$TOO468$  $A6Uw$  $V_{1}$ 

## ESCUELA SUPERIOR POLITÉCNICA DEL LITORAL

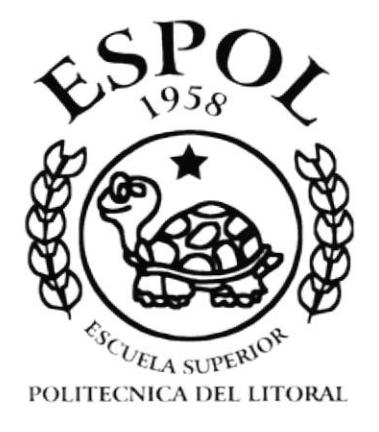

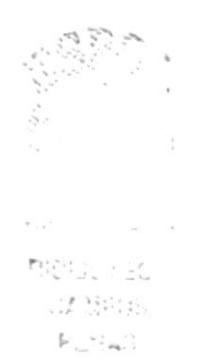

## PROGRAMA DE TECNOLOGÍA EN COMPUTACIÓN

## **TESIS DE GRADO**

## PREVIO A LA OBTENCIÓN DEL TÍTULO DE: TECNÓLOGO EN DISEÑO GRÁFICO PUBLICITARIO

## **TEMA**

## **WEB SITE PROTCOM SANTA ELENA MANUAL DE DISEÑO**

#### **AUTOR**

DAVID FRANCISCO AGUIRRE BARRENA

### **DIRECTOR**

ANL. ALEX ESPINOZA CÁRDENAS

## $A\tilde{N}O$

 $2001 - 2002$ 

#### **AGRADECIMIENTO**

Al Héroe que murió en una cruz por mi, eres lo máximo Jesús. A mi padre por su ejemplo de visión, esfuerzo y sobre todo honestidad en el trabajo. A mi amada madre por su paciencia, amor, y por apoyarmc totalmente cn mi sucño de superación. A mi amiga eterna, gracias por estar a pesar de todo. A mis verdaderos amigos, son pocos pero muy valiosos. En fin a todos aquellos que me apoyáron sinceramente para la culminación de este anhelado sueño.

#### DEDICATORIA

A aquellos genios que sueñan con su ideales aún cuando para otros es locura. A aquellas personas que se desaniman por las dificultades y sienten que ya no pueden más. ¡Por favor no se rindan!

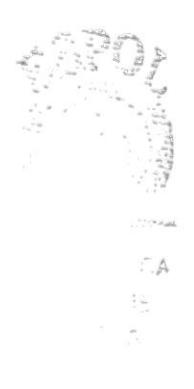

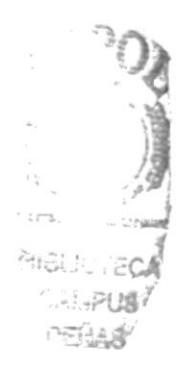

## **DECLARACIÓN EXPRESA**

La responsabilidad por los hechos y doctrinas expuestas en esta tesis de grado me corresponden esclusivamente; y el patrimonio intelectual de la misma al PROTCOM (Programa de Tecnología en Computación) de la "Escuela Superior Politécnica del Litoral". (Reglamentos de Exámenes y Títulos Profesionales de la ESPOL).

#### FIRMA DEL DIRECTOR DE TESIS

KN

Anl. Alex Espinoza Cárdenas

### FIRMA DEL AUTOR DE TESIS

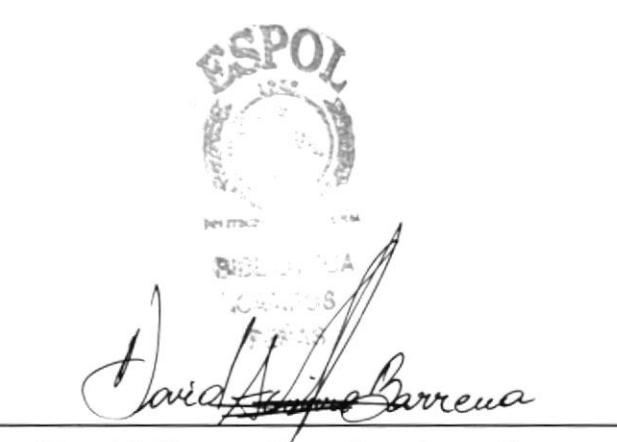

David Francisco Aguirre Barrena

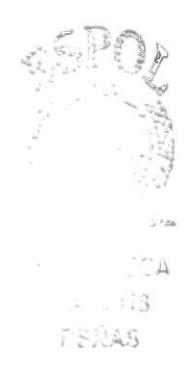

#### **TABLA DE CONTENIDO**

#### **CAPÍTULO #1**

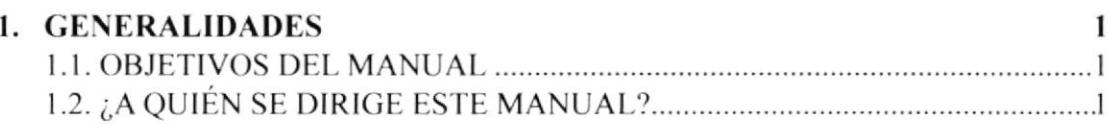

#### **CAPÍTULO#2**

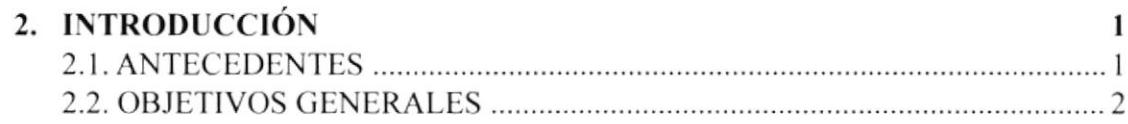

#### **CAPÍTULO#3**

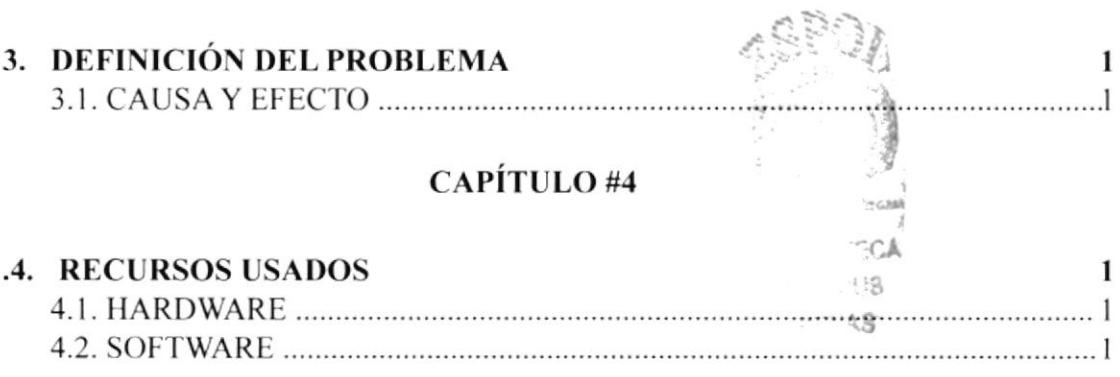

#### **CAPÍTULO #5**

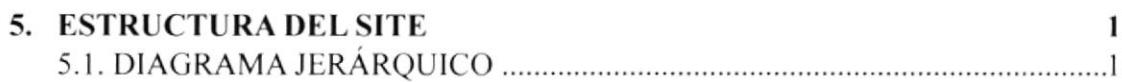

#### **CAPÍTULO#6**

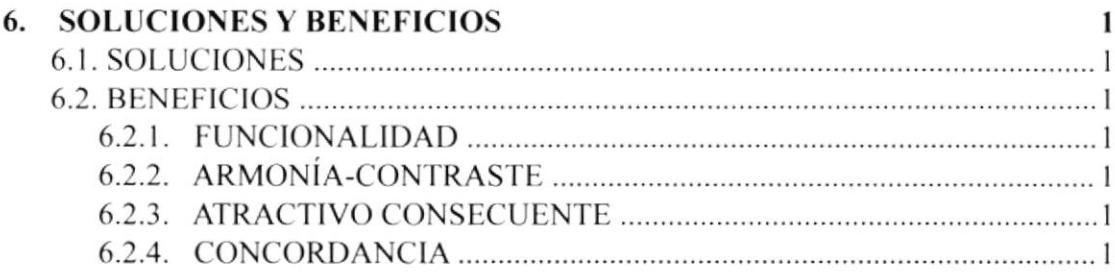

## **CAPÍTULO#7**

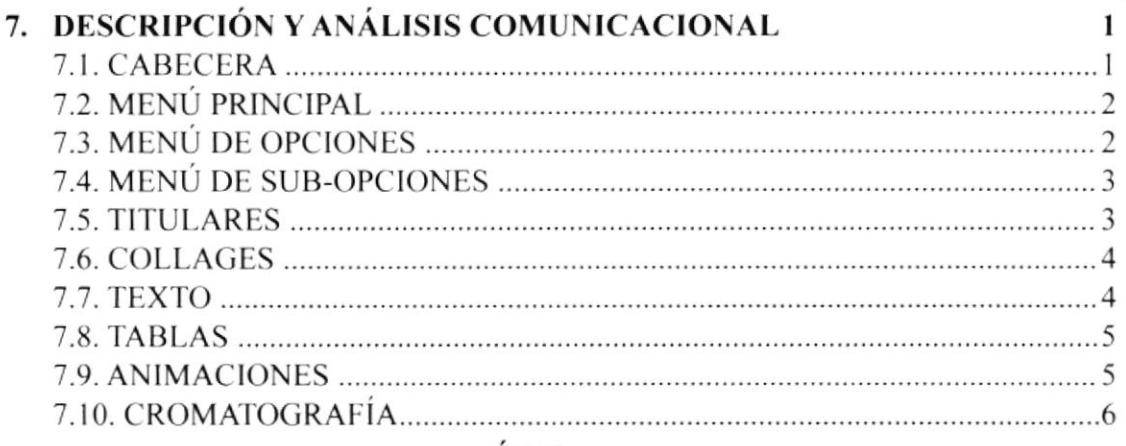

#### **CAPÍTULO#8**

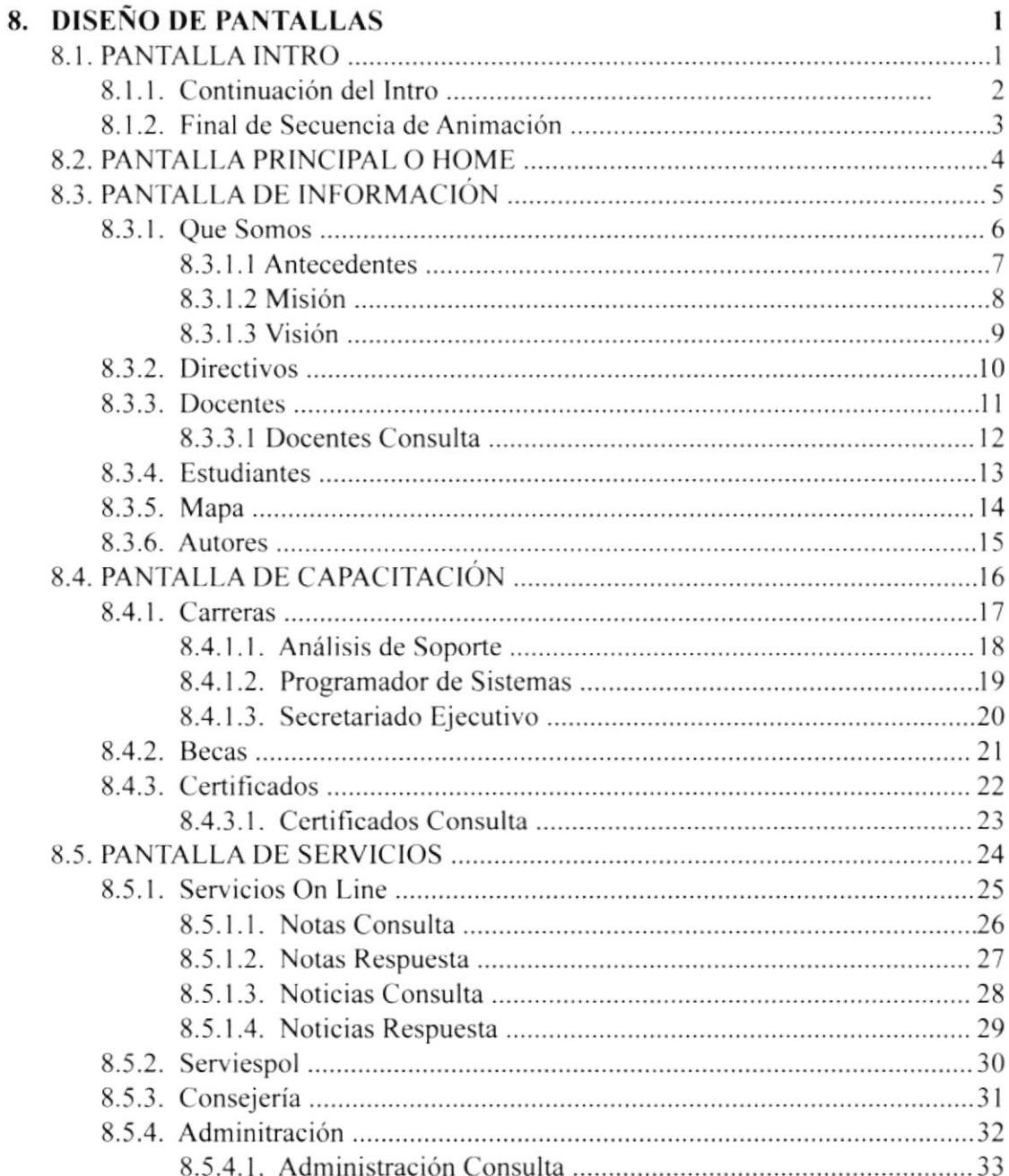

#### PAG.

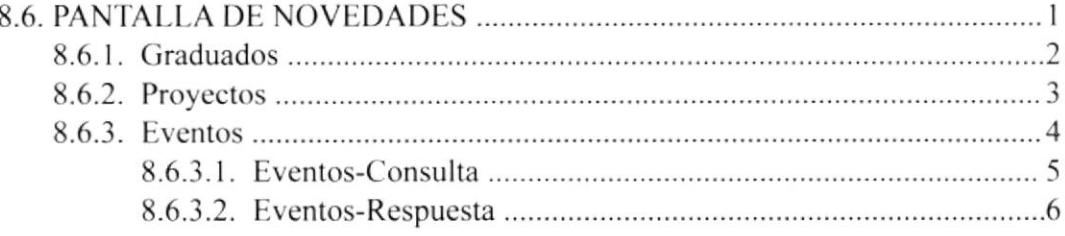

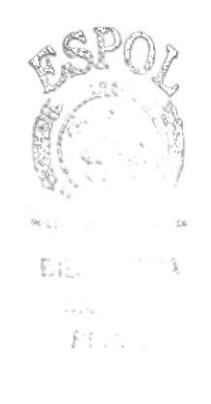

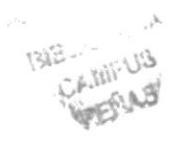

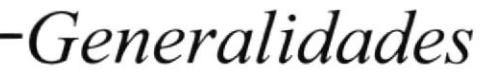

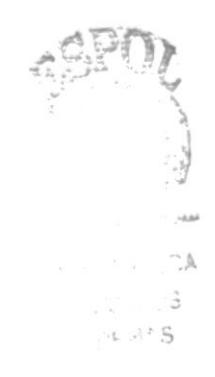

## I. GENERALIDADES

#### **1.1 OBJETIVOS DEL MANUAL**

Dentro de este manual, se encuentra la sustentación de todo cl diseño del Web Site del Programa de Tecnologia en Computación y Diseño Gráfico Extensión Santa Elena; siendo así. que cl usuario podra accesar a infbrmación sobre los fundamentos gráticos y comunicacionales que sirvieron de base para el escogitamiento del color, la tipografía y otros elementos que le dan identidad propia al mencionado sitio web.

#### 1.2 ¿A QUIÉN SE DIRIGE ESTE MANUAL?

El manual del Web Site Protcom Santa Elena esta dirigido dos grupos claves:

- El primer grupo son los Dise'ñadores Gráficos, Analistas de Sistemas y Wcbmasters  $\bullet$ encargados del correcto tüncionamiento del Site.
- $\bullet$ El segundo, son los usuarios que tengan desde poco conocimiento de internet y Diseño hasta los que ya tienen experiencia cn el mundo gráfico y en especial, el Diseño Gráfico de Web Sites.

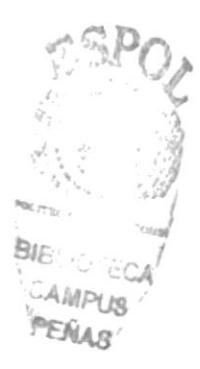

## Introducción

## .INTRODUCCION

#### 2.1 ANTECEDENTES

El Programa de Tecnologia en Computación y Discño Gráfico Extensión Santa Elena surge después de un estudio realizado en la Península de Santa Elena, el cual reflejó la necesidad de implementar carreras especialmente en el área de intbrmática. En esa fecha la región contaba con 20 colegios entre fiscales y particulares.

Se presenta un convenio propuesto al Programa de Tecnología en Computación PROTCOM, como un programa de extensión de la carrera de Secretariado Ejecutivo en Sistemas de Información, a cargo del Programa de Tecnologia lndustrial en la Madera PROTIM, el mismo que fue firmado en enero de 1.997 por la MAE. Alexandra Paladines de Ponce, Coordinadora Ceneral del PROTCOM, por el Tcnlg. Iván Almache, Coordinador de PROTIM y por el MAP. Kléber Morán. Director del Instituto de Tecnologías de la ESPOL.

En el primer prepolitécnico de Secretariado en Sistemas de lnfbrmación. el mismo que inició en marzo de 1.997, se registraron 89 aspirantes. Como resultado del prepolitécnico antes mencionado, se iniciaron las clases regulares cn el mes dc abril de 1.997 con 65 estudiantes. En noviembre de 1.997 se incorporó la carrera dc Programación de Sistemas y se inició el correspondiente prepolitécnico con <sup>43</sup> aspirantes.

Como resultado del prepolitécnico antes mencionado, se iniciaron las clases regulares en el mes de enero de 1.998 con 25 estudiantes. Así mismo, en noviembre de 1.997 se iniciaron los Certificados de Capacitación con l7 panicipantes.

En febrero del 2.000 se incorporó la carrera modular Analista de Soporte de Microcomputadores. Cabe indicar, que desde agosto de 1.999, se implementó en esa unidad académica el sistema de estudios por semestre y también existe la altemativa de estudiar por materia.

En la actualidad existen alrededor de 160 estudiantes activos. Así mismo. ha existido también un importante incremento en los participantes a los diferentes Certificados de Capacitación y Seminarios ofrecidos y dictados por la extensión del PROTCOM en Santa Elena.

Finalmente, las proyecciones de la extensión indican un importante aumento a corto plazo del número de estudiantes en todas las actividades académicas.

## 2. INTRODUCCIÓN

#### 2.2. OBJETIVOS GENERALES.

Durante el procéso de creación del Web Site se fijaron los siguientes objetivos:

· Crear un Sitio Web que responda a las necesidades tanto de la institucion en cuanto a fortalecer su identidad como tal, y del público en general para que se informe sobre las actividades de Protcom Santa Elena.

•Promocionar de una manera más directa a Protcom Santa Elena, dando a conocer quienes son, que hacen, sus metas, etc. De esta manera logramos que la extensión de Santa Elena se muestre no solamente a un grupo de personas, sino más bien a todo el mundo a través de la World Wide Web.

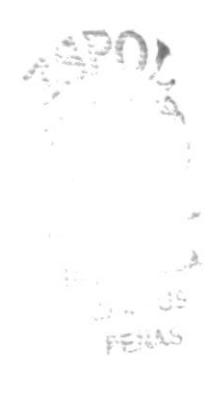

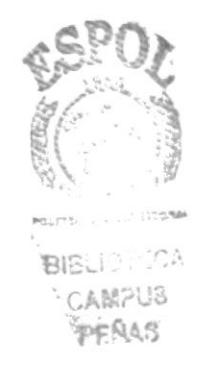

-Definición del Problema

## **3. DEFINICIÓN DEL PROBLEMA**

#### **3.1 CAUSAS Y EFECTOS**

Despues de hacer un estudio previo sobre los problemas hemos encontrado tres puntos claves a través del método causa y efecto.

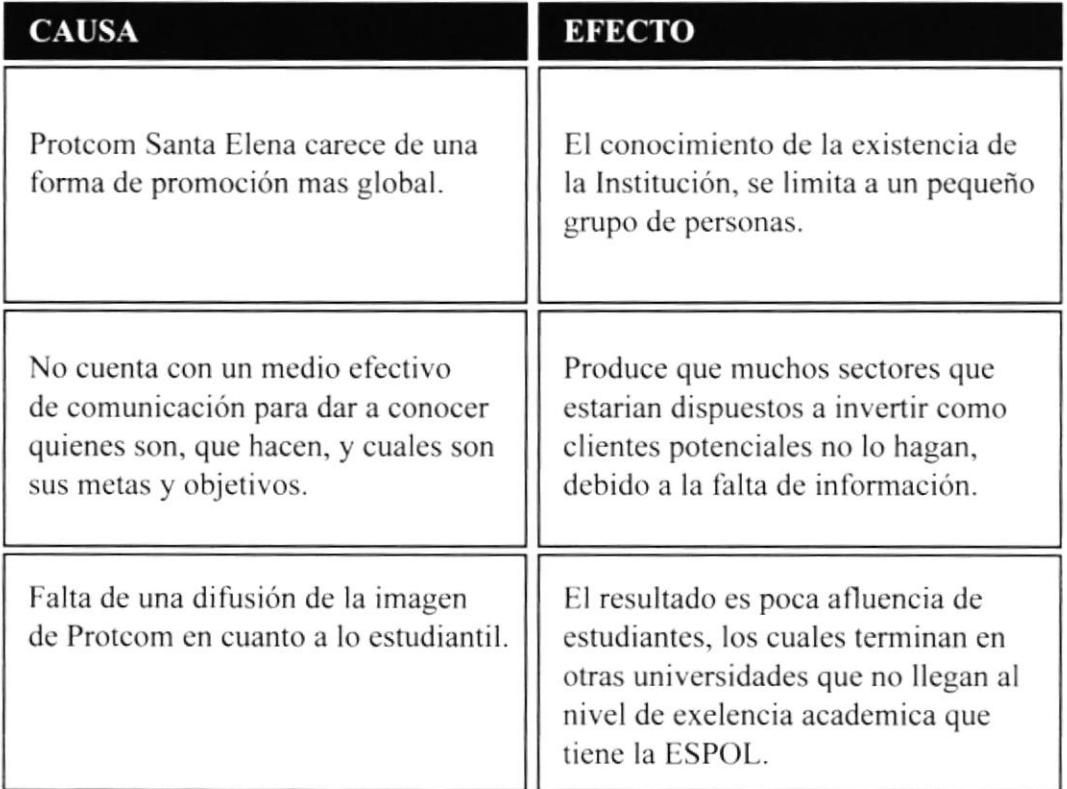

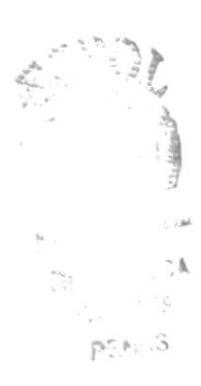

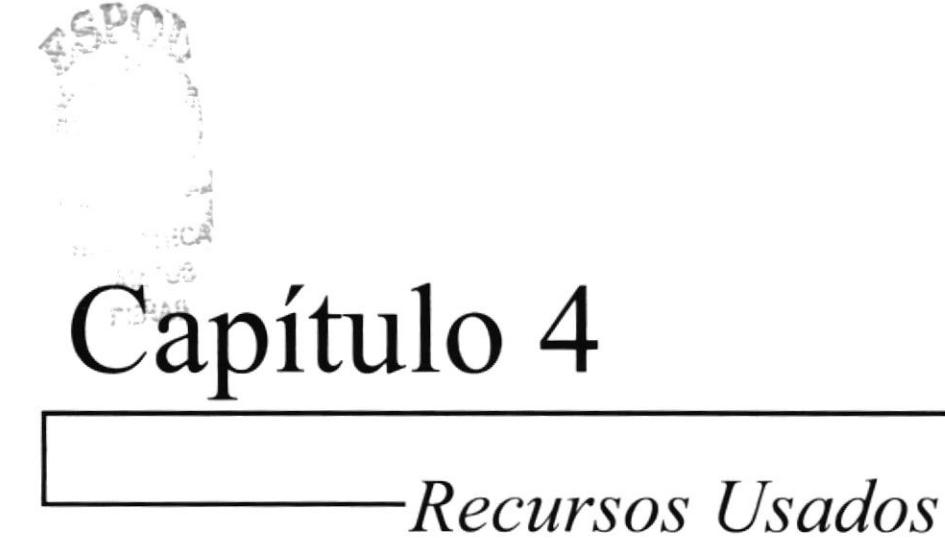

## 4. RECURSOS USADOS

#### **4.1 HARDWARE**

Los recursos en cuanto a hardware que empleé fueron los siguientes:

- •Computador Apple Macintosh Power Pc G4 Quicksilver, 733 Mhz, 256 Mb de Ram y 40 Gb en memoria de disco duro.
- •Cámara Digital Hewlett Packard 315
- •Scanner Xerox
- ·Impresora Lexmark Z42

#### **4.2 SOFTWARE**

En cuanto a Software se utilizaron las siguientes herramientas:

- •Sistema Operativo: Mac Os 9.2 y Mac Os X
- •Software de Ilustración: Adobe Illustrator 9.2 y Macromedia Freehand 10
- •Software de Procesamiento de Imagenes: Adobe Photoshop 6
- •Software de Creación de Botones: Button Market 2.2

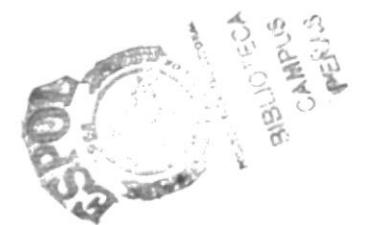

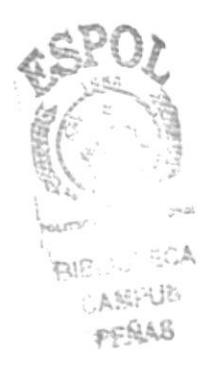

## Estructura del Site

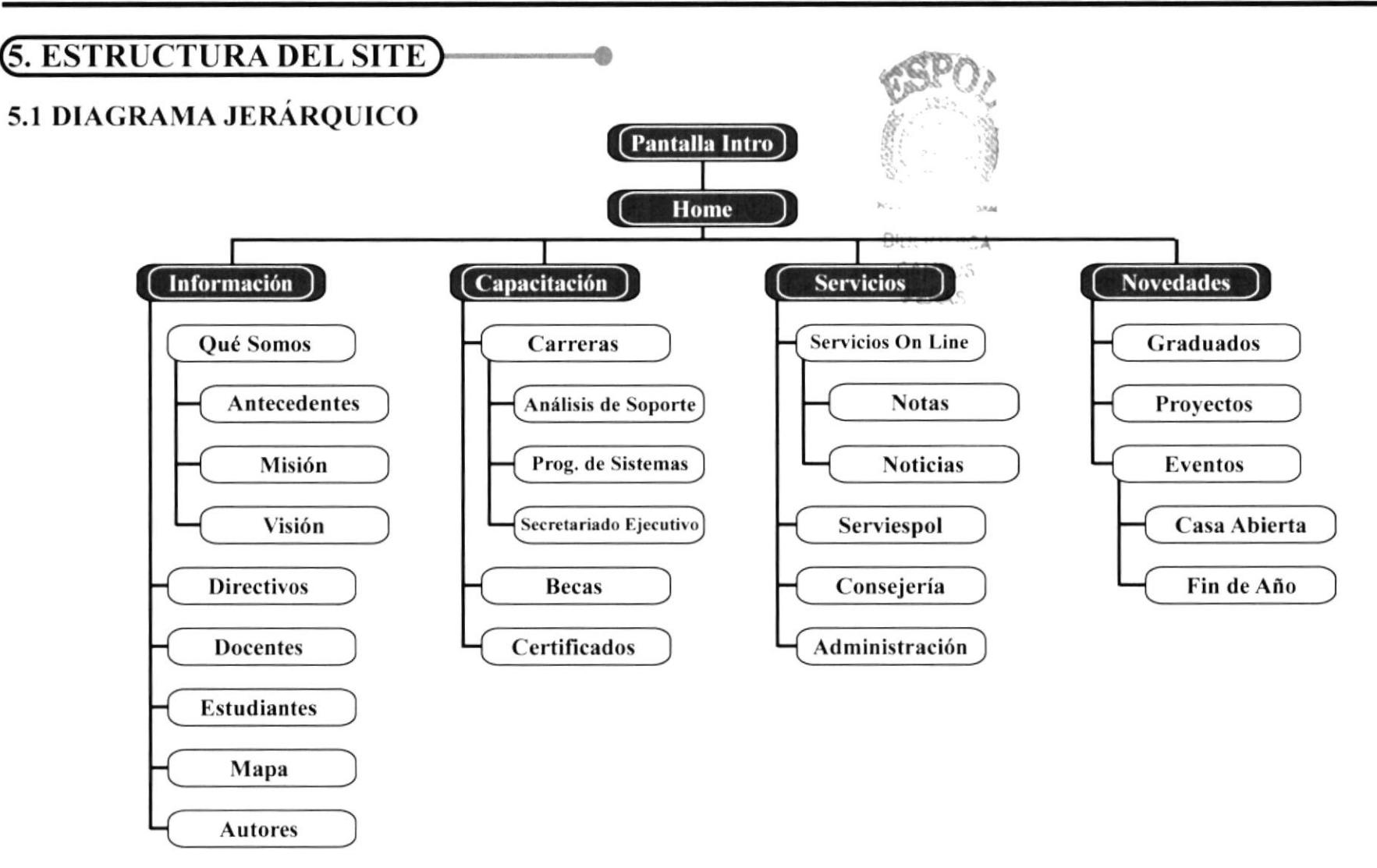

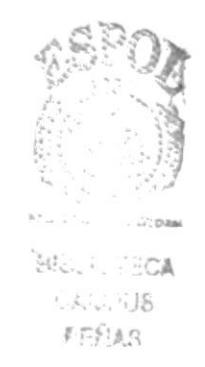

Soluciones y Beneficios

t<br>de C a 1

 $1.3$ 

### **6. SOLUCIONES Y BENEFICIOS**

#### ó.I SOLUCIONES

Después de haber estudiado a fondo la situación llegamos a considerar como solución la siguiente altemativa:

. El desarrollo de un Web Site donde las personas tanto del cantón Santa Elena, como de otras partes alrededor del globo, puedan tener acceso a información que los capacite a cntender mejor el tuncionamiento de Protcom Santa Elena, desde Io mas básico, hasta detalles minimos como el lugar descripciones del lugar donde queda, el ambiente, y otros lactores que hacen de esta altemativa como la más opcionada para la difusión de tan distinguida institución.

#### 6.2 BENEFICIOS

Luego del todo este proceso, mostraremos los benelicios que trae consigo la creación del Webs Site:

#### 6.2.1 Funcionalidad

Este cs el más importante de los parametros del diseño, y por ende, el que se tomó más en cuenta en el proceso de creación del Site, pues el sitio trata de satisfacer las necesidades en cuanto a comunicación gráfica y de estructura, para que la información sea dc más facil acceso al usuario, partiendo de que se trahajo en formato 800x600, debido a que la mayoria de los usuarios alrededor del mundo tienen configurado su monitor a ésta resolución.

#### 6.2.2 Armonia-Contraste

En la realización del Site se optó por manejarlo de acucrdo a las tendencias del medio, en donde los duotonos y las escalas de grises, son muy tomadas en cuenta hoy en dia para la realización de Wcb Sites de Universidades y cmprcsas de prestigio, y se trabajó de esa manera debido a que el las paginas se hacen de mas facil recordación para el usuario.

#### 6.2.3 Atractivo Consecuente

Cada pagina esta sobre un fondo blanco, esto permite la rapida navegacion y le da un sentido de limpieza al sitio permitiendo de esa manera que todos los elementos sean apreciados lo mejor posible por el usuario.

#### ó.2.4 Concordancia

Dentro del Web Site se manejó todo con su debido orden a nivel estructural, cromálico y tipográfico, todos los titulares llevan la misma tipografía, los collages llevan el mismo estilo, etc. El resultado de esto es que el sitio proyecta una real identidad y seriedad en cuanto a su estructura visual y de navegación.

-Descripción y Análisis Comunicacional

## **7. DESCRIPCIÓN Y ANÁLISIS COMUNICACIONAL**

A continuación explicaré desde el punto de vista comunicacional los siguientes elementos gráficos:

- Cabecera
- · Menú Principal
- Menú de Opciones
- Menú de Sub-Opciones
- Titulares
- Collages e Imagenes Manipuladas
- $\cdot$  Texto
- Tablas
- Animaciones

#### 7.1. CABECERA.

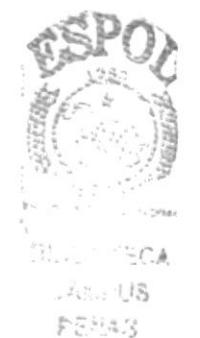

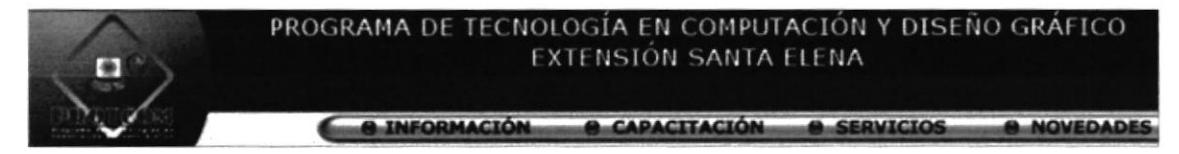

#### Figura 7.1 Imagen de la cabecera del Web Site

La cabecera forma parte fija de todo el Web Site, es la parte que nunca cambia, se trata de un banner donde esta el logotipo de Protcom, y el nombre completo de la institución, se combina con los colores institucionales de la entidad, hay que acotar que dentro de este banner inamovible, se encuentra el menú principal que a continuación se explicará.

#### 7.2. MENÚ PRINCIPAL.

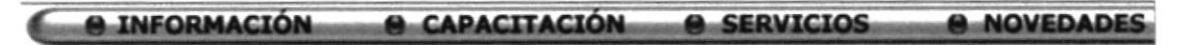

Figura 7.2 Imagen del Menú Principal

Se encuentra siempre visible en el Site, debido a su importancia se lo ubicó junto dentro de la cabecera en la parte inferiror de la misma; lleva los colores institucionales del la entidad osea el azul mas el rojo vino, eso se suma a la barra dorada que fue puesta para mejor visualización del texto y en cuanto a cromática porque tiene connotaciones de élite y poderio.

#### 7.3. MENÚ DE OPCIONES.

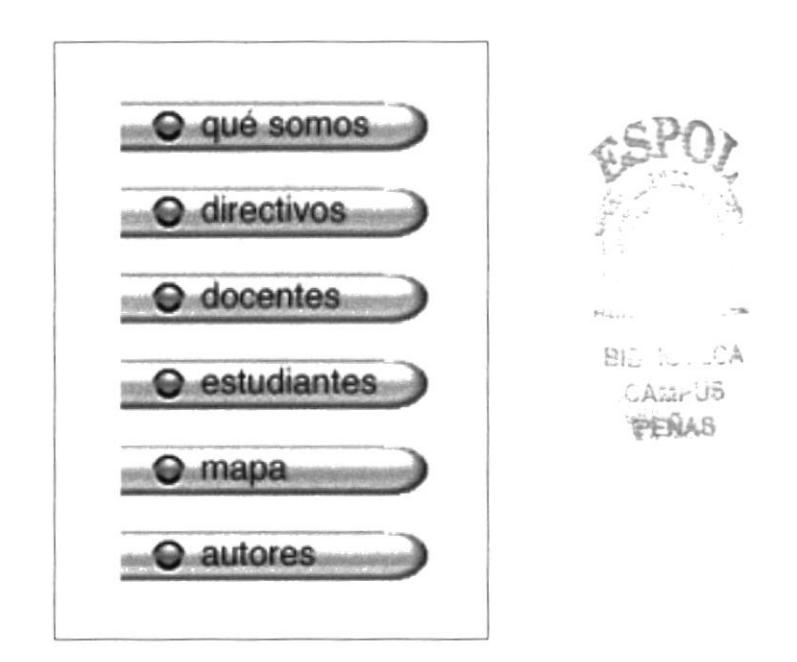

Figura 7.3 Imagen del Menú de Opciones

Este menú aparece despues de dar click en alguna de las opciones del menú principal, cada opción del menú principal tienes su menú de opciones, por ejemplo, en la figura 7.3, podemos apreciar los botones del menú de opciones de Información, estos botones en su posición normal son de color ocre, son con formas circulares y rectas, para representar la seriedad y a su vez el dinamismo que la institución ofrece.

#### 7.4. MENÚ DE SUB-OPCIONES.

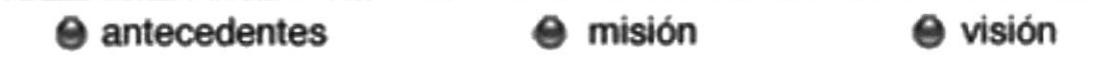

Figura 7.4 Imagen del Menú de Sub-Opciones de la opción Que Somos del menú de opciones de Información

Aparece debajo del menú principal, luego de haber dado click en alguna de las opciones del menú anteriormente dctallado, sigue con el estilo de usar Ios colores institucionales, la tipograña es helvetica para dar seriedad pero a Ia vez dinamismo. Cada una de estas opciones va junto a una pequeña esfera del mismo color de la opción.

#### 7.5. TITULARES.

## [ directivos ]

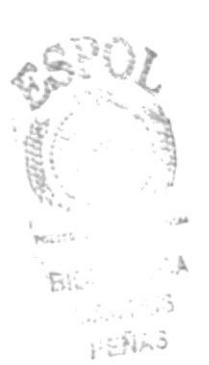

Figura 7.5 Titular de la página de Directivos

Estos titulares apareccn en la parte superior derecha de la pantalla encima de un gráfico que va acorde al tema mencionado en la pagina que se esrá recorriendo. Esta hecho para las dos opciones de como ver la pagina, osea salen planos, pero si usted tiene el plug-in de flash player instalado, estos titulares comenzarán a animarce. En el Site se usan dos fuentes tipográficas que son serias y a la vez dinamicas como son la Helvética y Verdana vitando así que el usuario se canse visualmente debido a que estas tipográfias son de facil lectura tanto en pantalla como impréso.

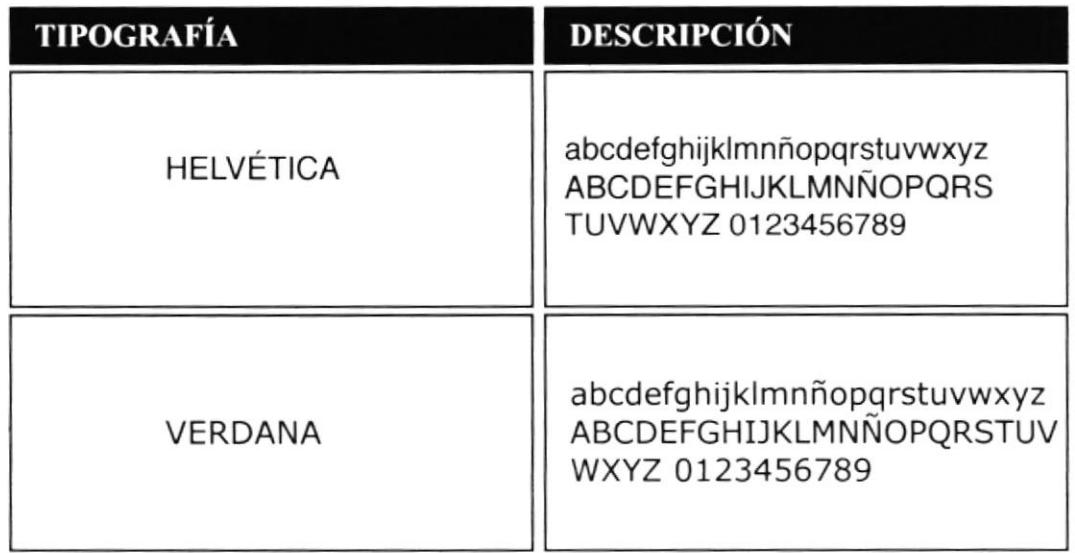

#### **7.6. COLLAGES E IMÁGENES MANIPULADAS.**

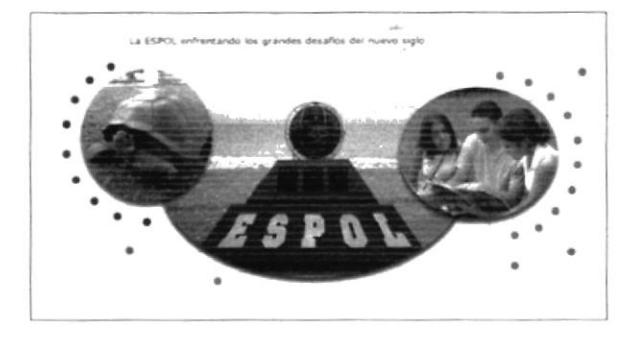

Figura 7.6a Collage de la opción Información del Menú Principal

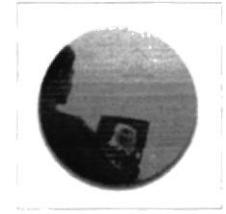

Figura 7.6b Imagen de la página de visión

En el Site se manejan dos estilos de presentar los gráficos, una es en forma de collage, que se usa para la introducción para poder presentar cada menú de opciones. Es decir, aparecen cuando se da click en cualquiera de las opciones del menú principal.

Por otro lado se manejan imagenes solas para representar la función de cada página, cabe resaltar que los en el Web Site se manejó estructuras gráficas circulares para darle mayor dinámica al site, y se usó colores duotonos debido a un estudio de tendencias realizado.

#### **7.7. TEXTO.**

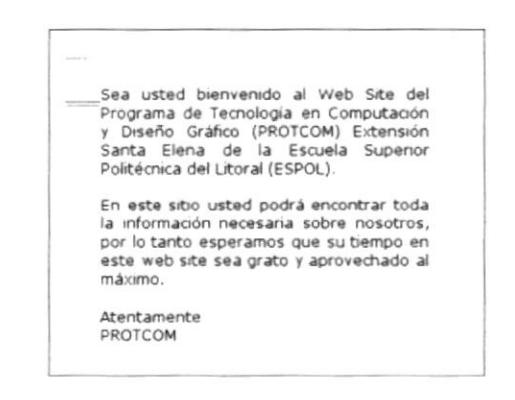

Figura 7.7 Texto del Home (Palabras de Bienvenida)

Se usó la tipografía Verdana de 12 puntos para el texto de la pagina, el mismo que está ubicado en el frame central derecho junto a la respectiva imagen del tema que se está consultando.

#### **7.8. TABLAS.**

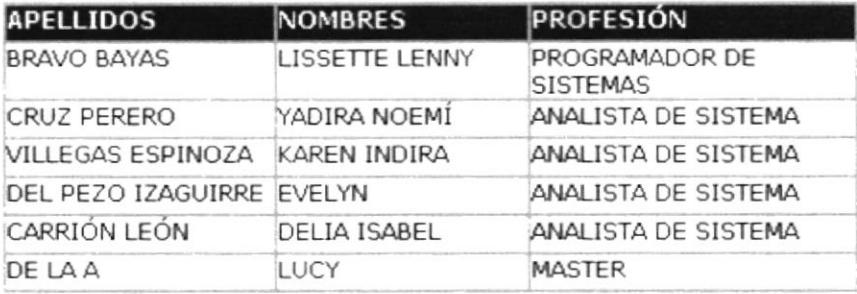

Figura 7.8 Imagen de la Tabla de la pagina de Docentes

Se manejan con la misma tipografía del texto, pero estas van en mayúsculas, son muy funcionales, en el Site van en la parte central.

#### 7.9. ANIMACIONES.

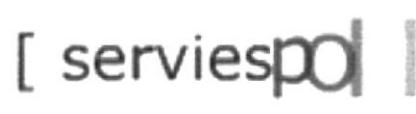

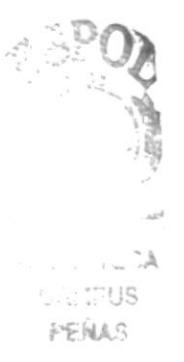

Figura 7.9 Animación del titular de Serviespol

La ESPOL enfrentando los grandes desafíos del nuevo siglo

Figura 7.9b Animación del collage de Información

En el Site se consideró el uso de animaciones debido a su gran funcionalidad tanto a nivel gráfico, como comunicacional, se usa en el intro, en los collages, y en los titulares, y se logra así evitar que la página se vuelva aburrida para el usuario.

## 7.10. CROMATOGRAFÍA.

A continuación detallo los colores básicos que se usaron en el Web Site, de los cuales se desarrollan sus respectivas variaciones. Los valores son dados en RGB, que son lo gama de colores de luz, y en WEB COLOR, que especifican el mismo color pero con valores hexadecimales para la construcción de sitios web.

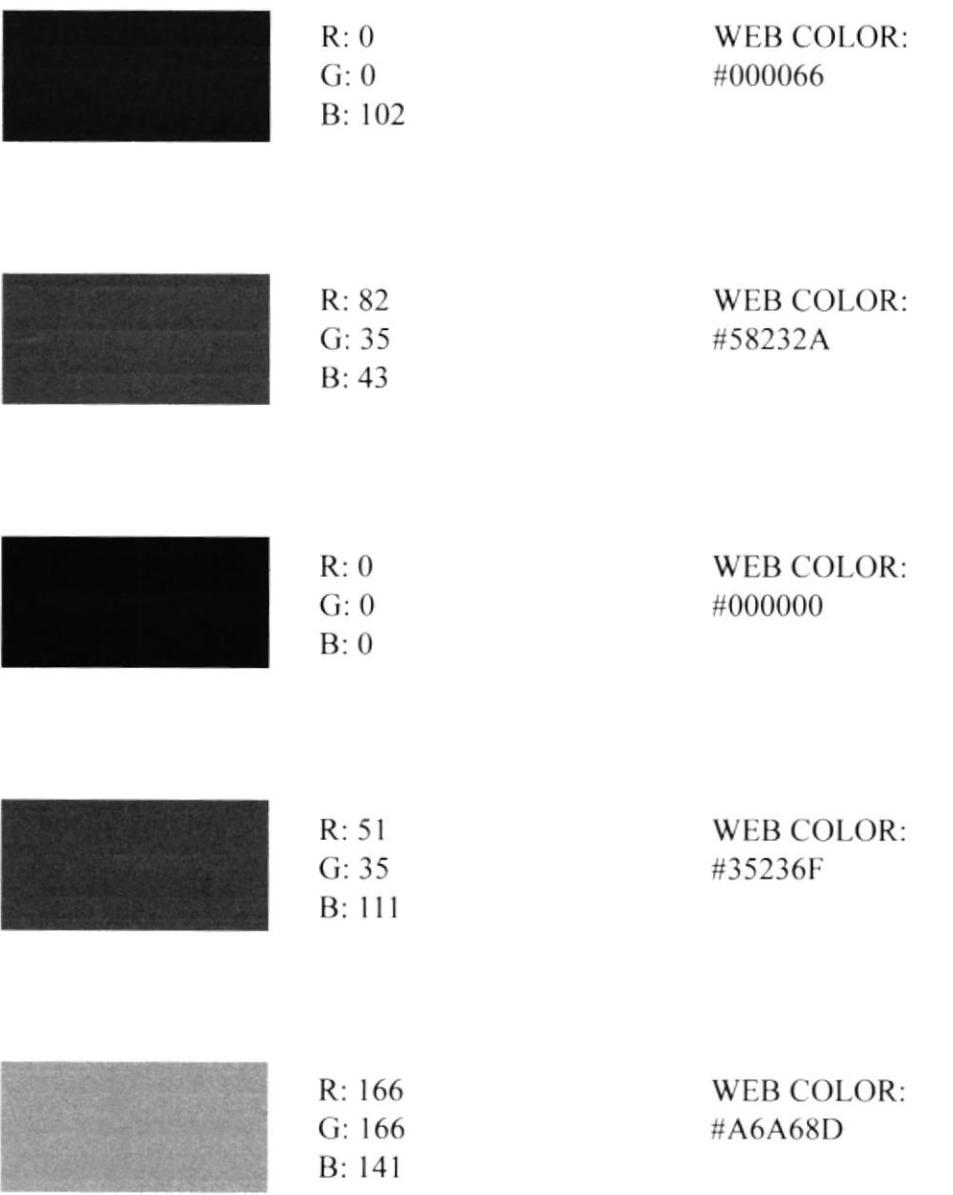

Diseño de Páginas

## **8. DISEÑO DE PANTALLAS**

#### **8.1. PANTALLA INTRO.**

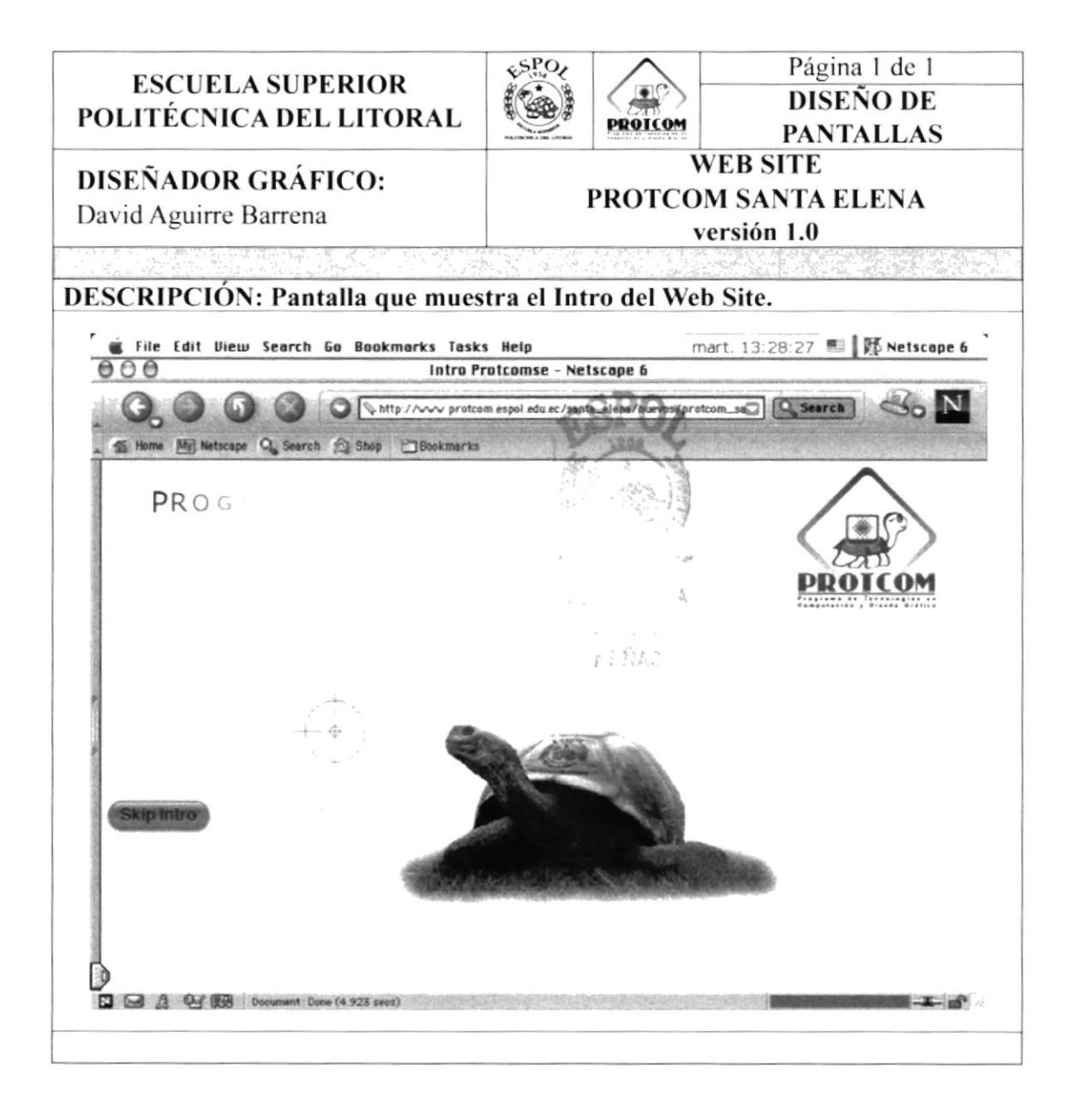

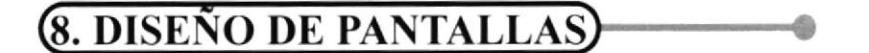

#### 8.1. PANTALLA INTRO. 8.1.1. CONTINUACIÓN DE SECUENCIA. DE ANIMACIÓN.

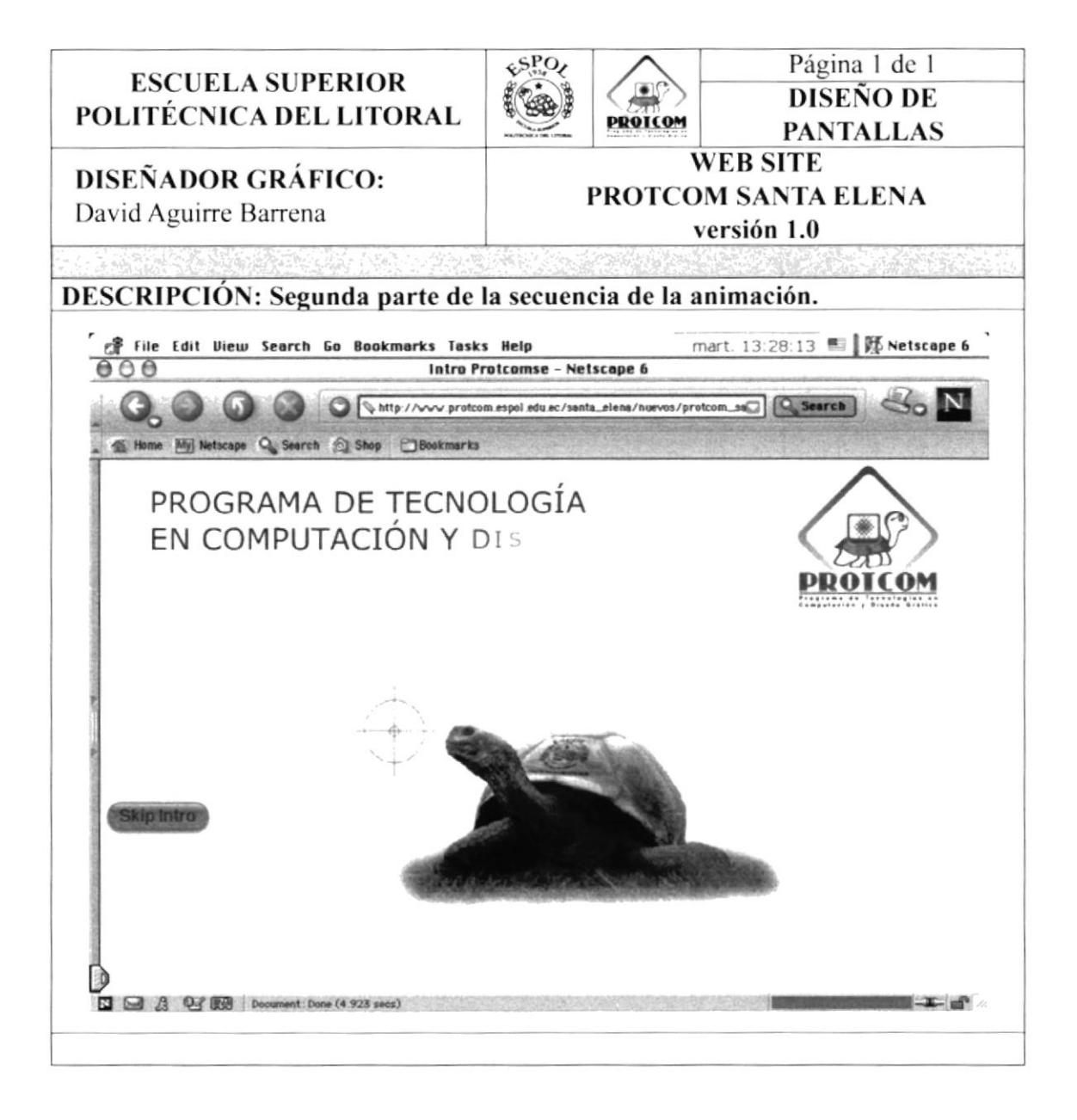

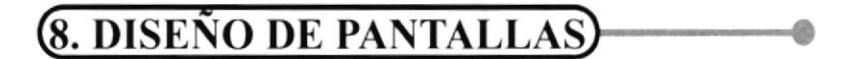

#### 8.1. PANTALLA INTRO. 8.1.2. FINAL DE SECUENCIA DE ANIMACIÓN.

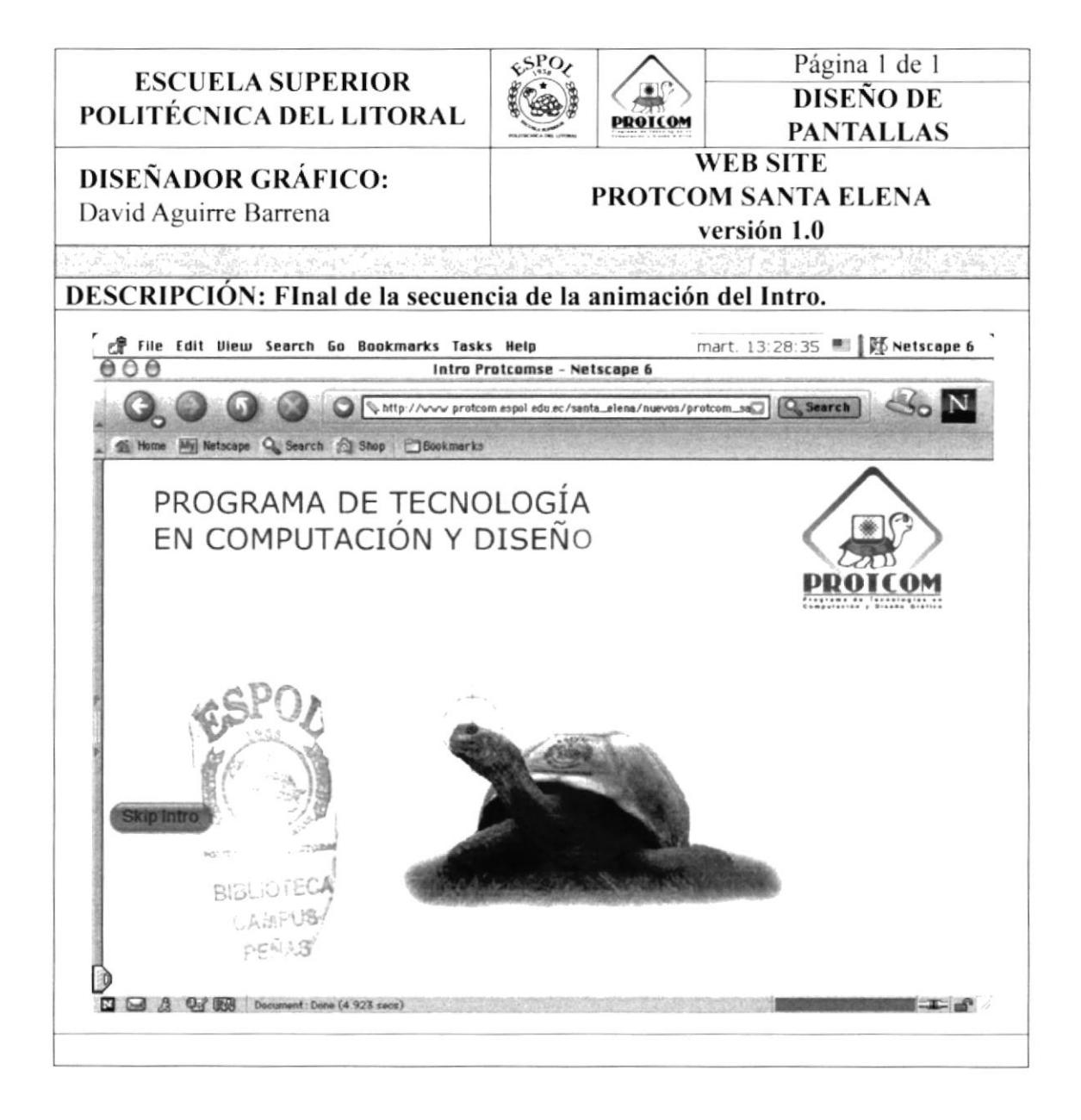
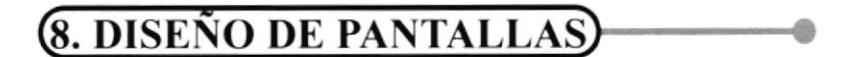

### **8.2 PANTALLA PRINCIPAL O HOME.**

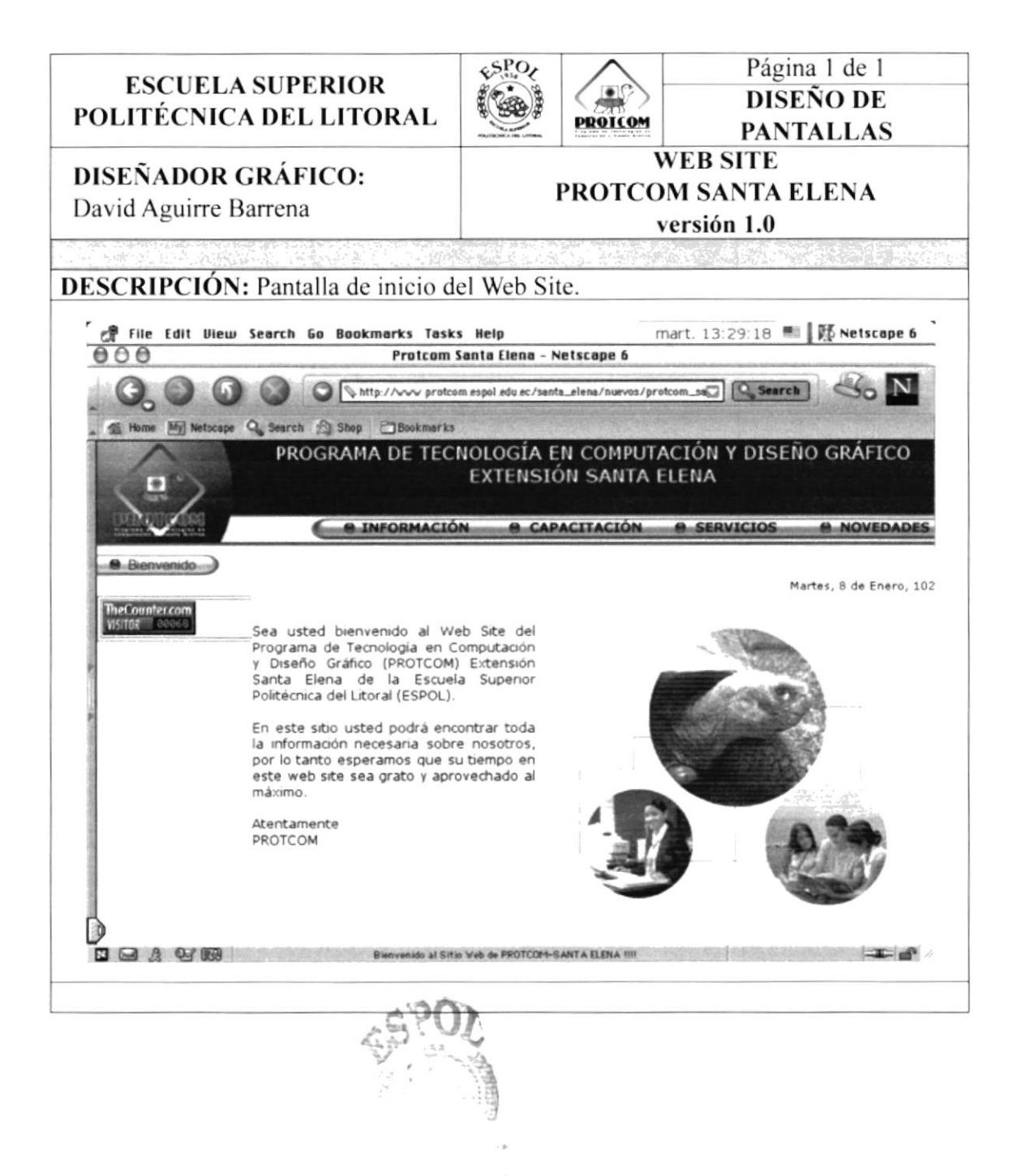

 $r \in \mathbb{N}$ 

## 8.3 PANTALLA DE INFORMACIÓN.

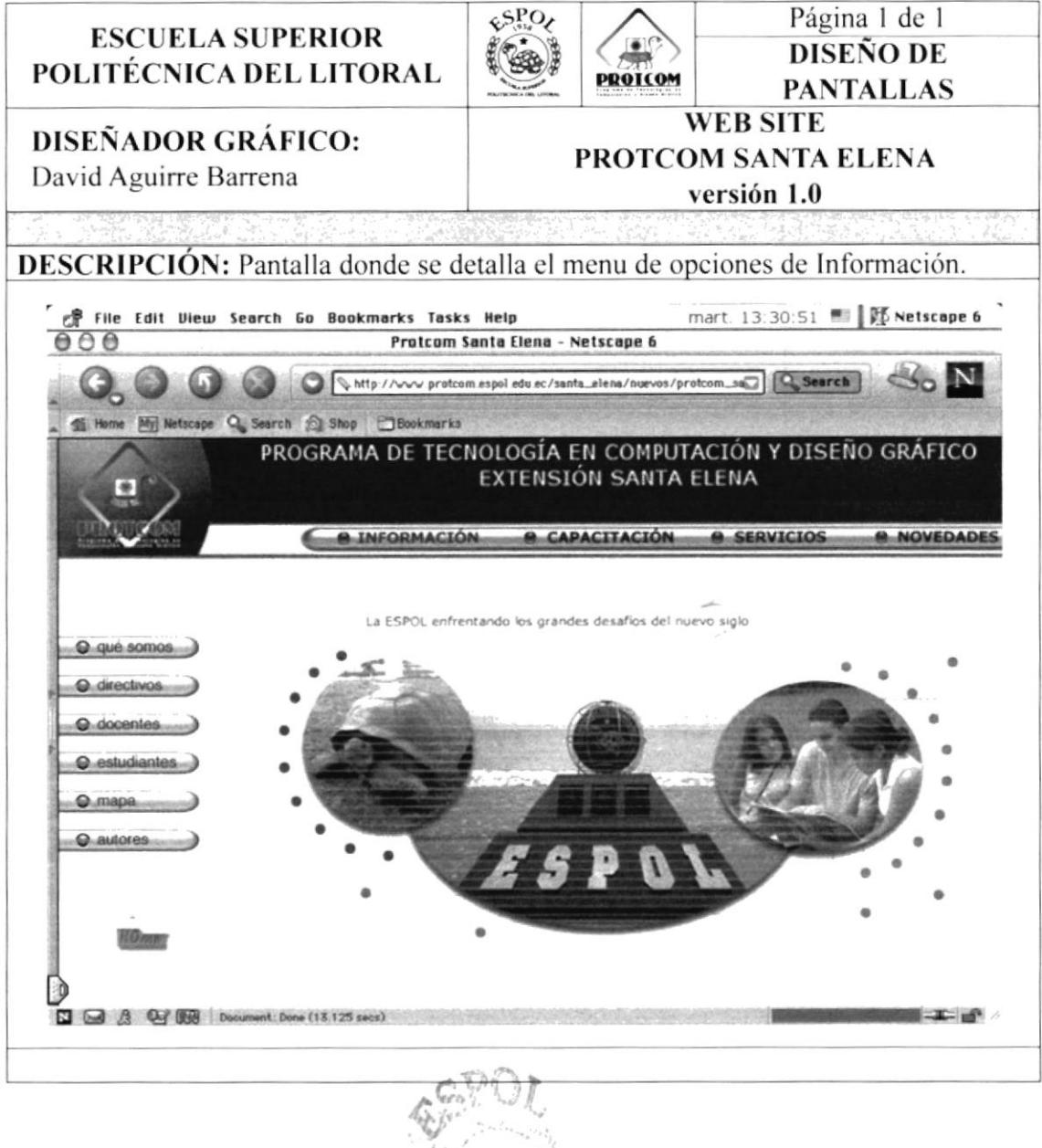

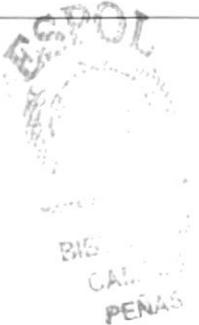

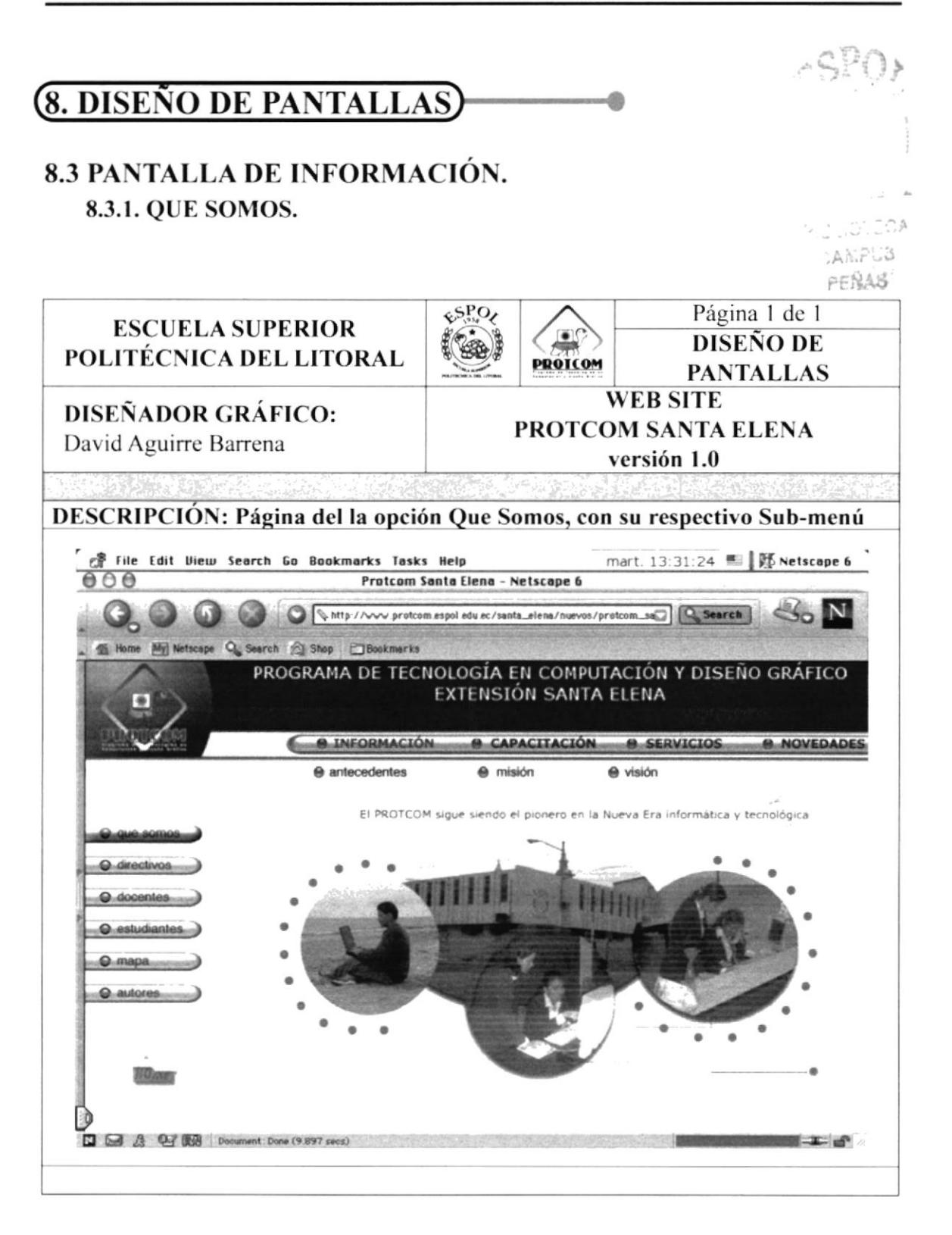

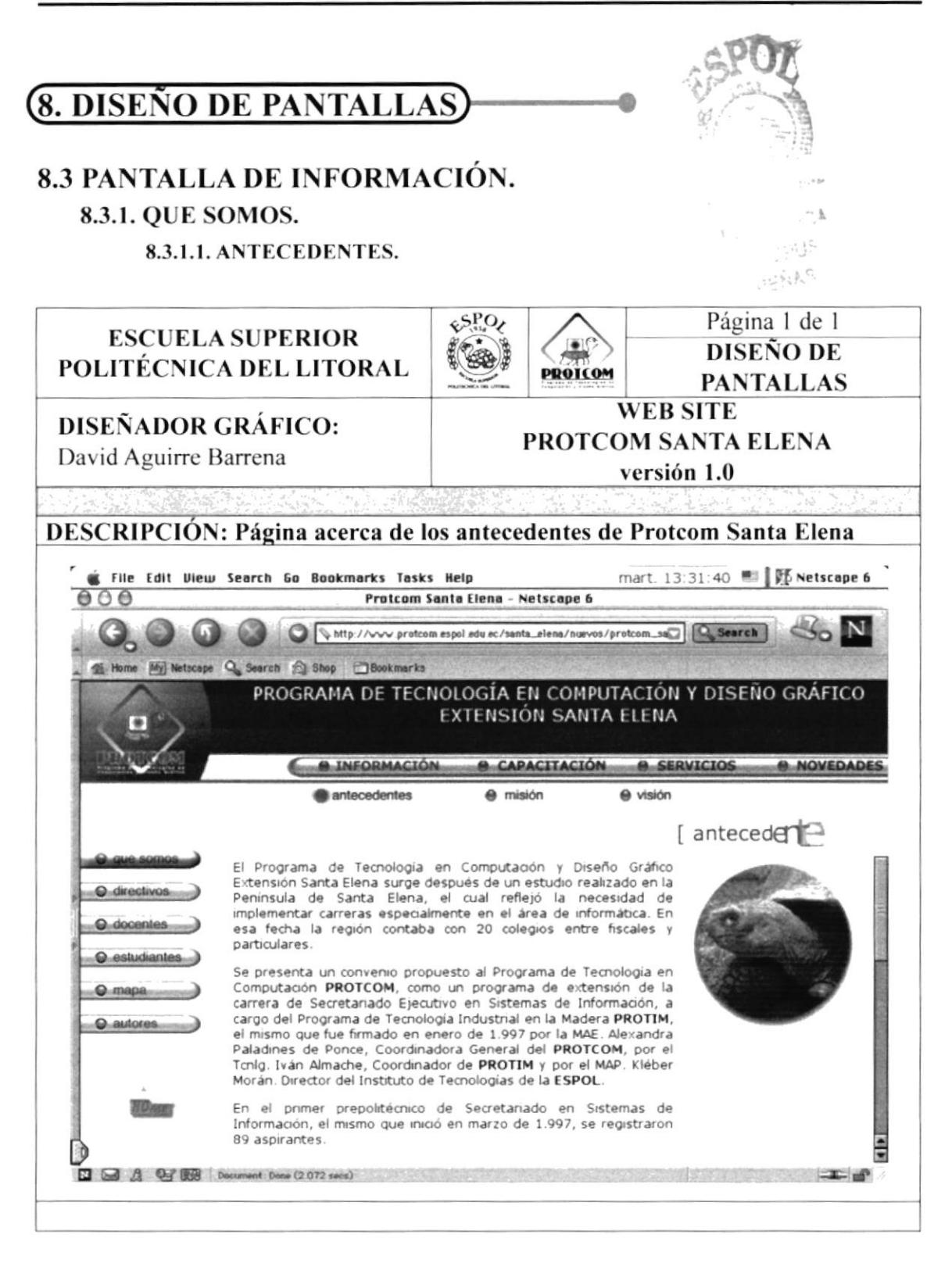

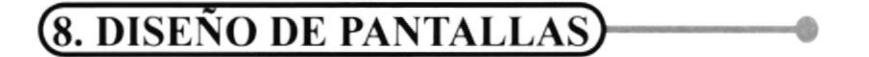

#### 8.3.1. OUE SOMOS.

8.3.1.2. MISIÓN.

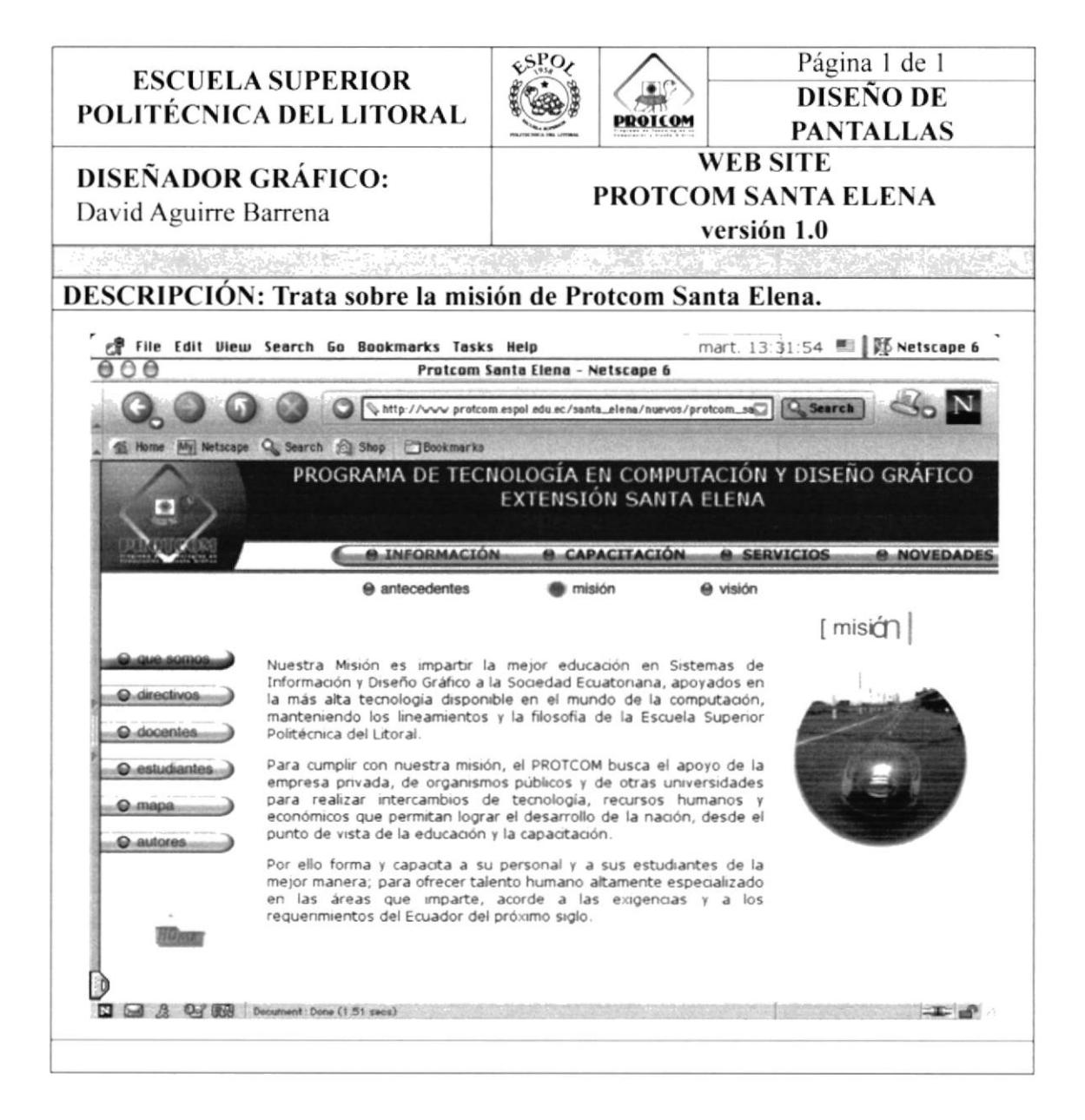

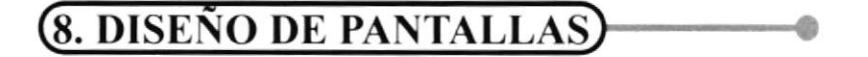

#### 8.3.1. QUE SOMOS.

8.3.1.3. VISIÓN.

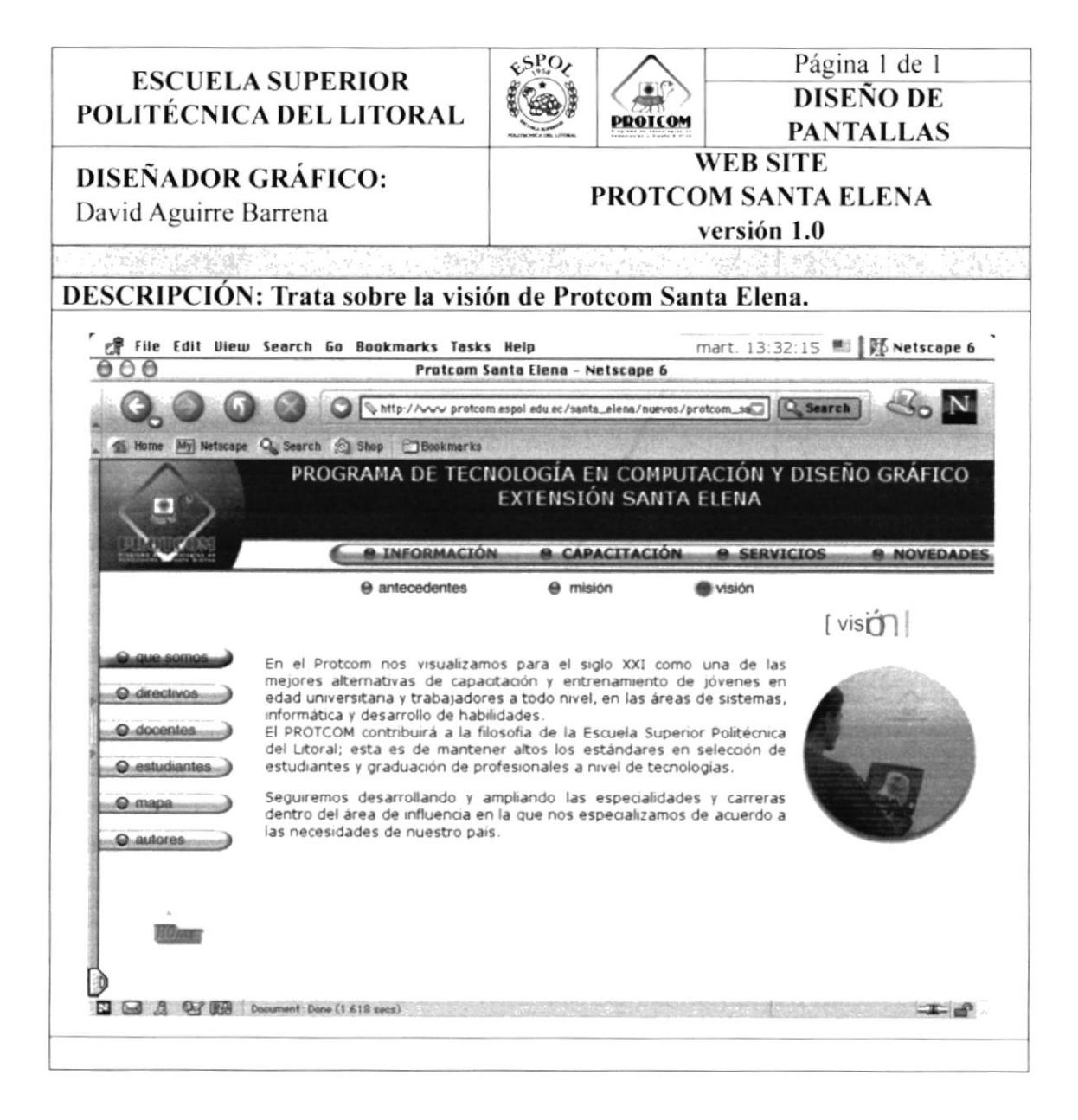

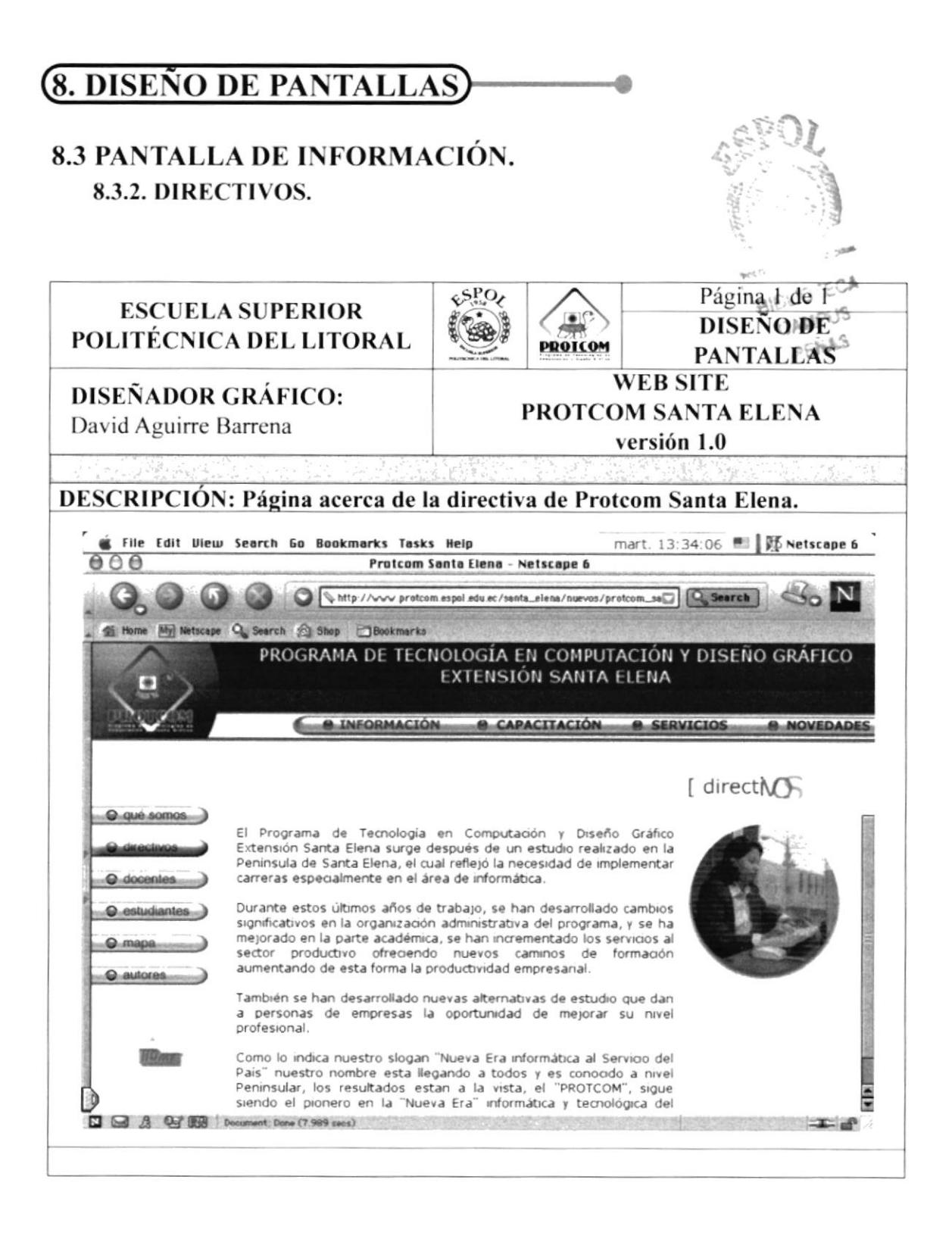

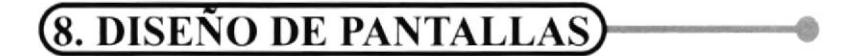

**8.3.3. DOCENTES.** 

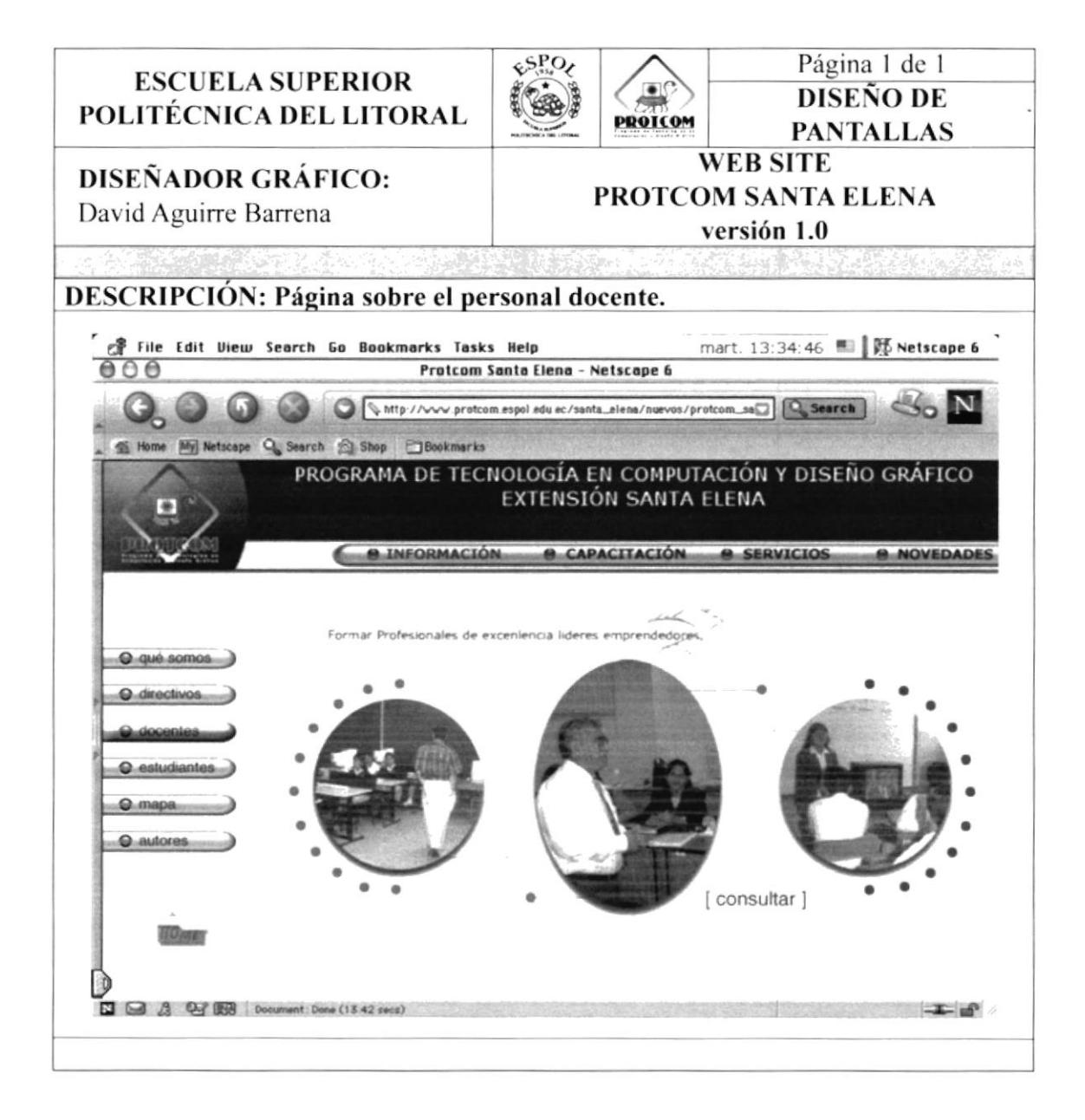

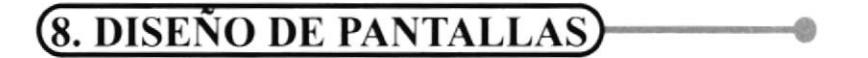

#### **8.3.3. DOCENTES.**

8.3.3.1. DOCENTES CONSULTA.

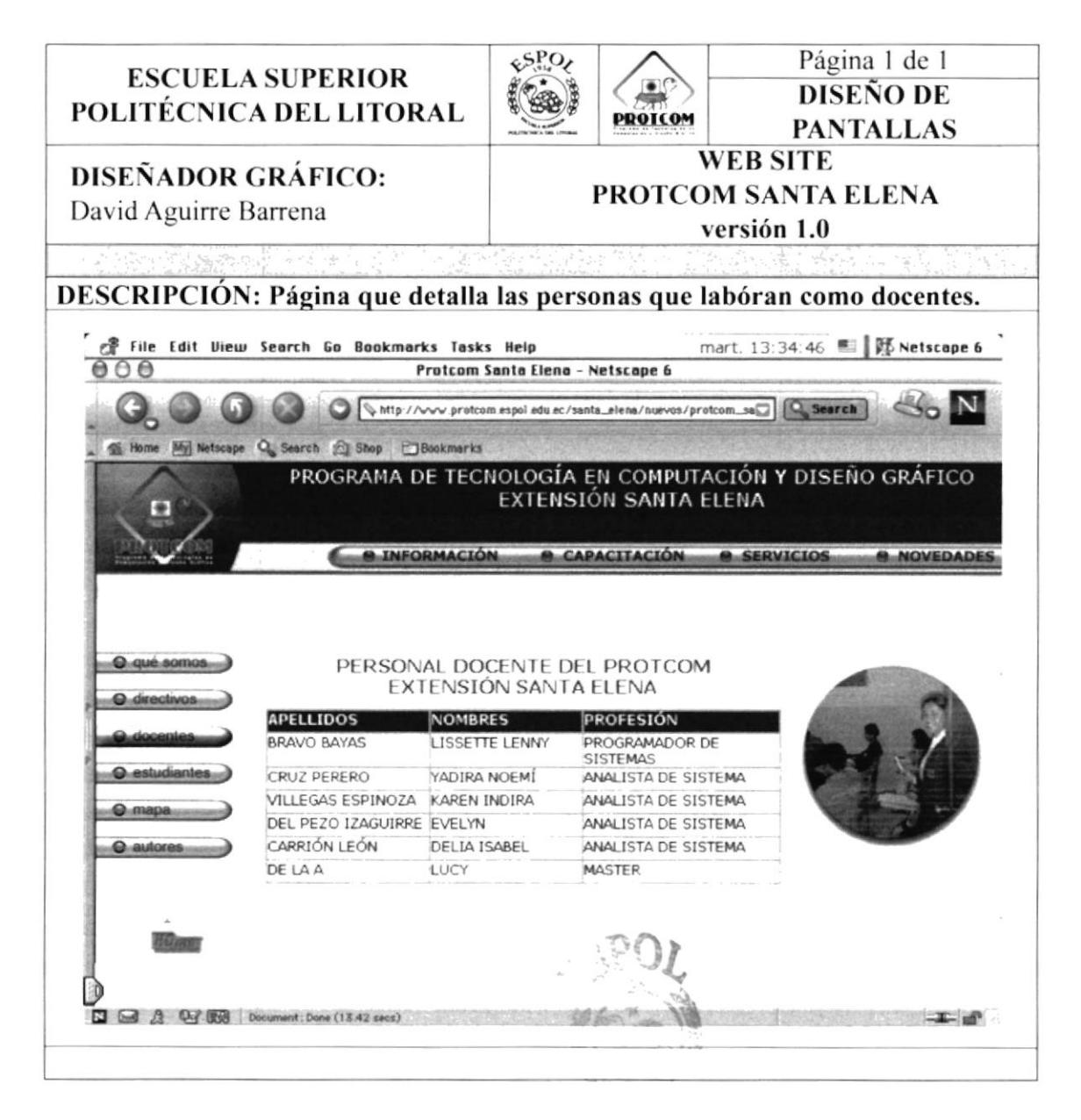

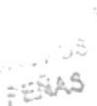

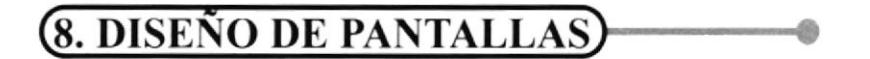

8.3.4. ESTUDIANTES.

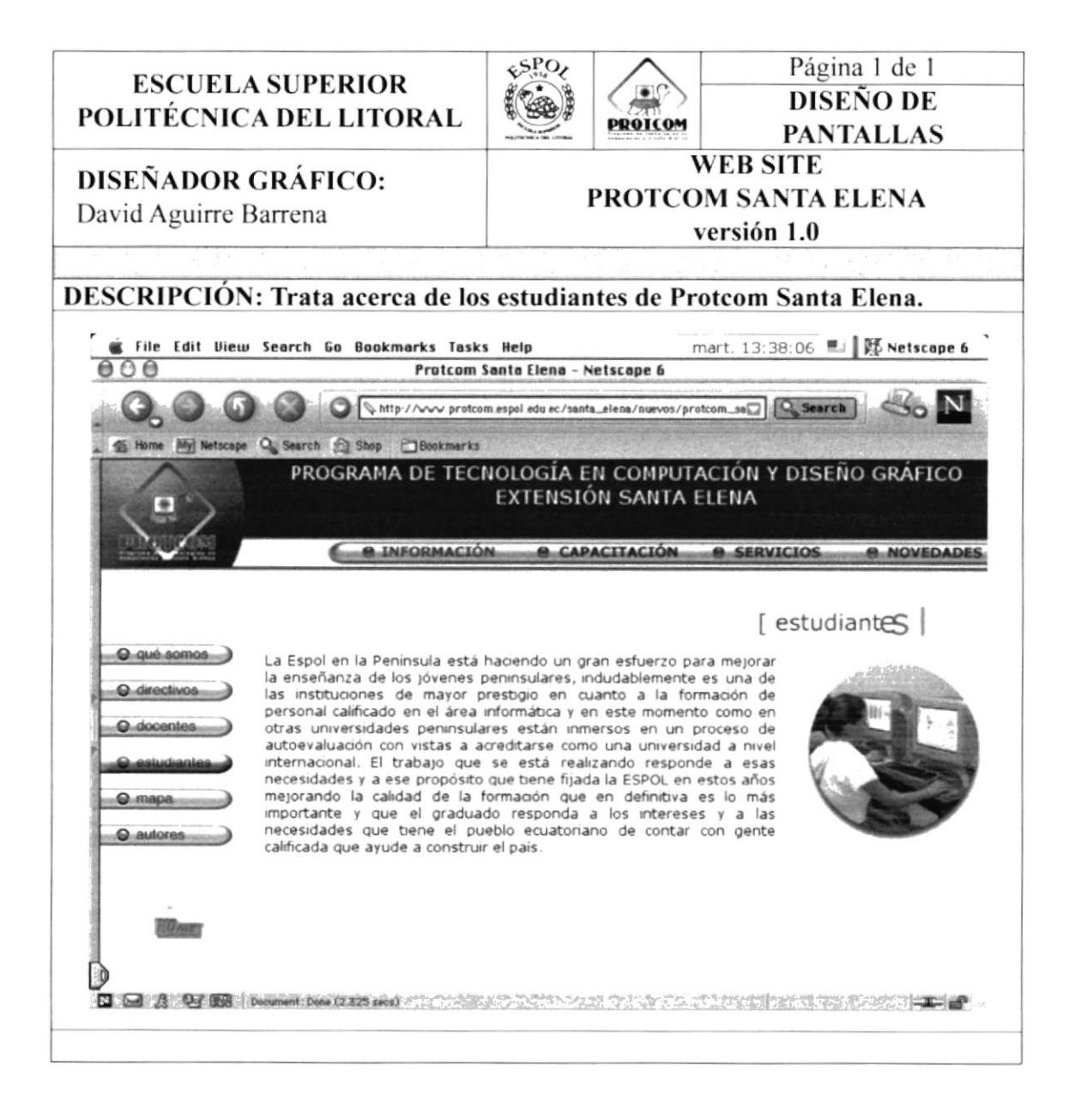

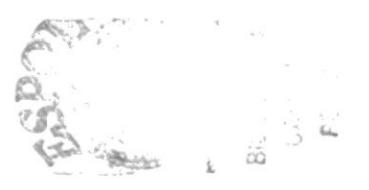

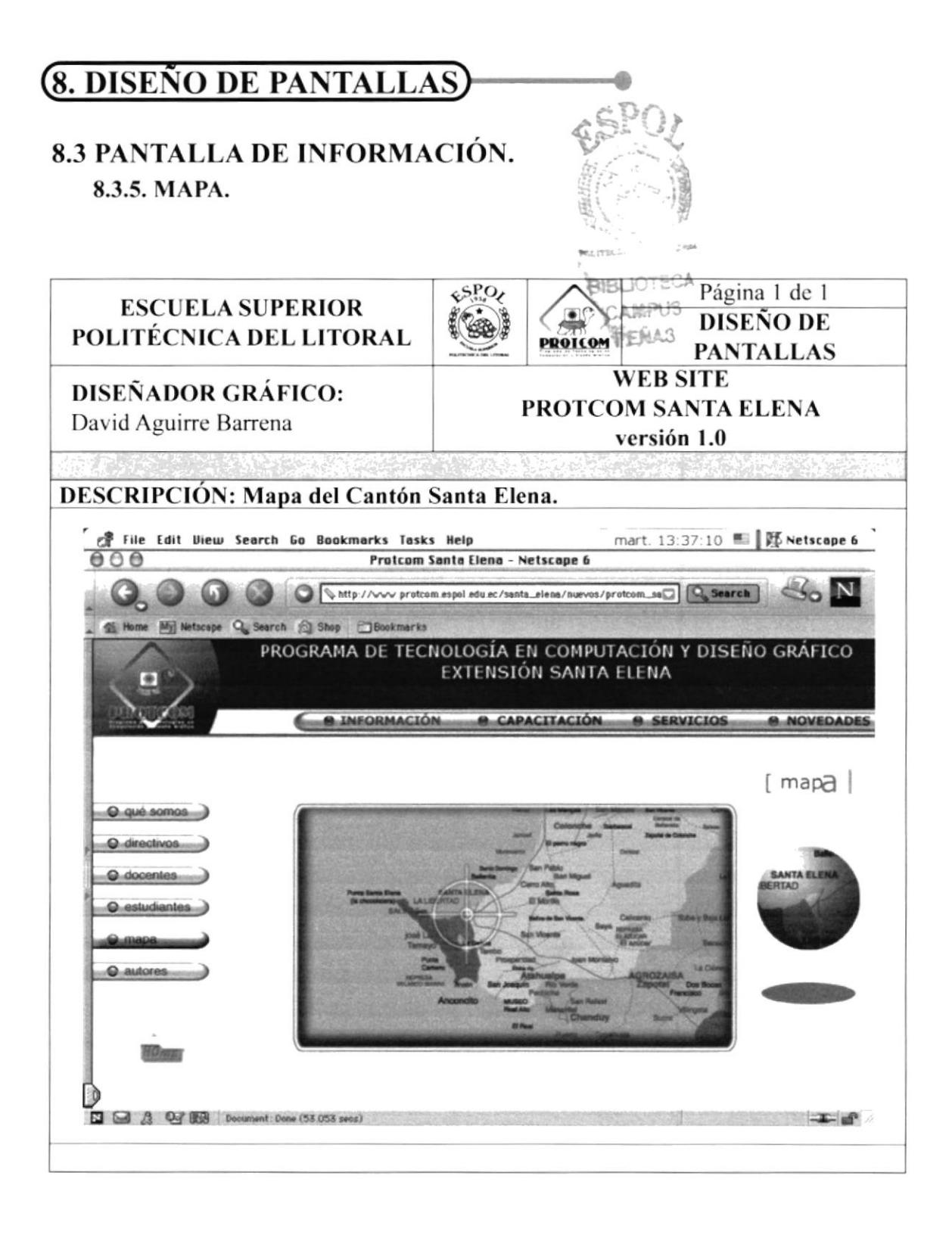

### **8.3 PANTALLA DE INFORMACIÓN. 8.3.6. AUTORES.**

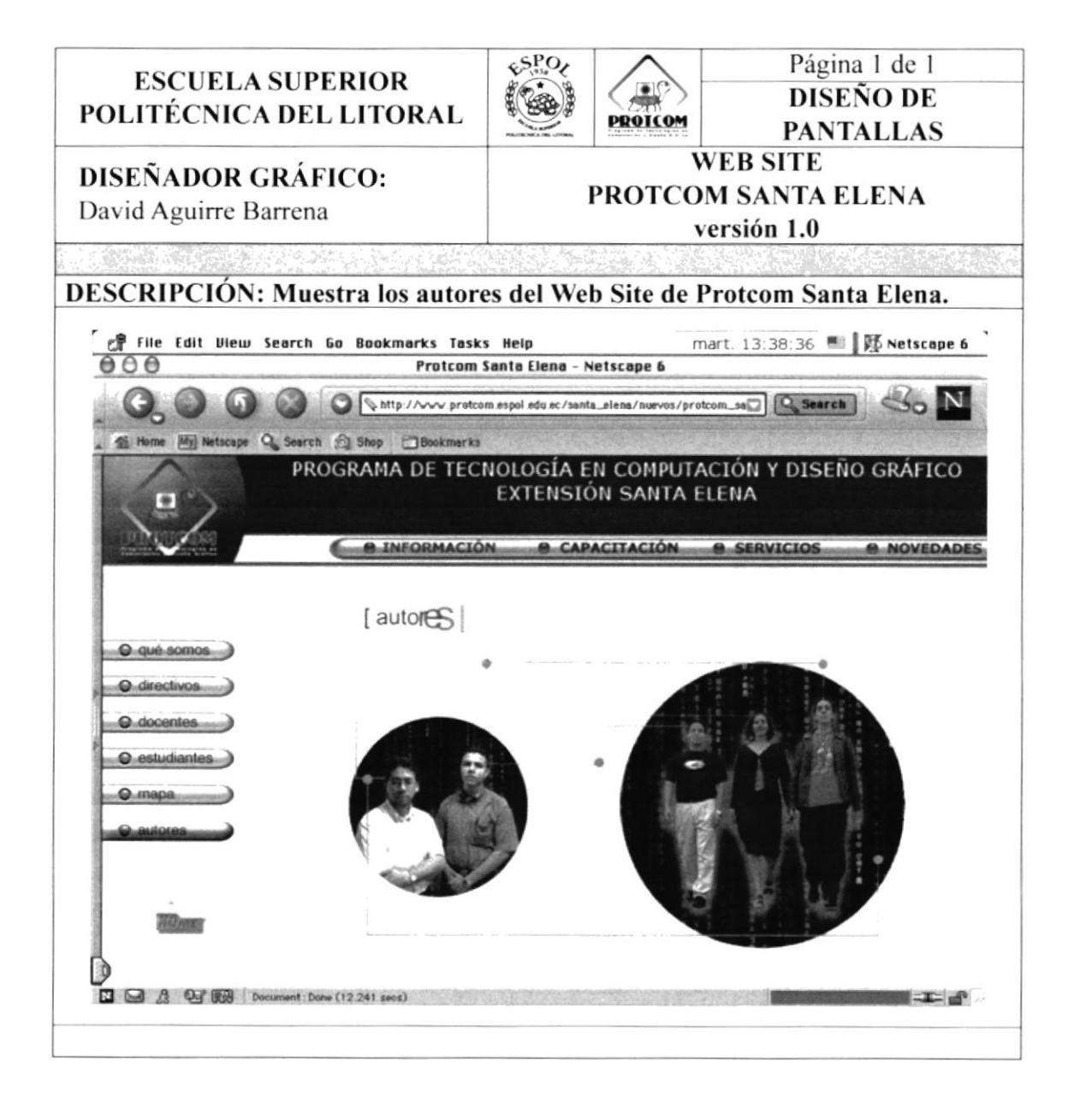

## 8.4 PANTALLA DE CAPACITACIÓN.

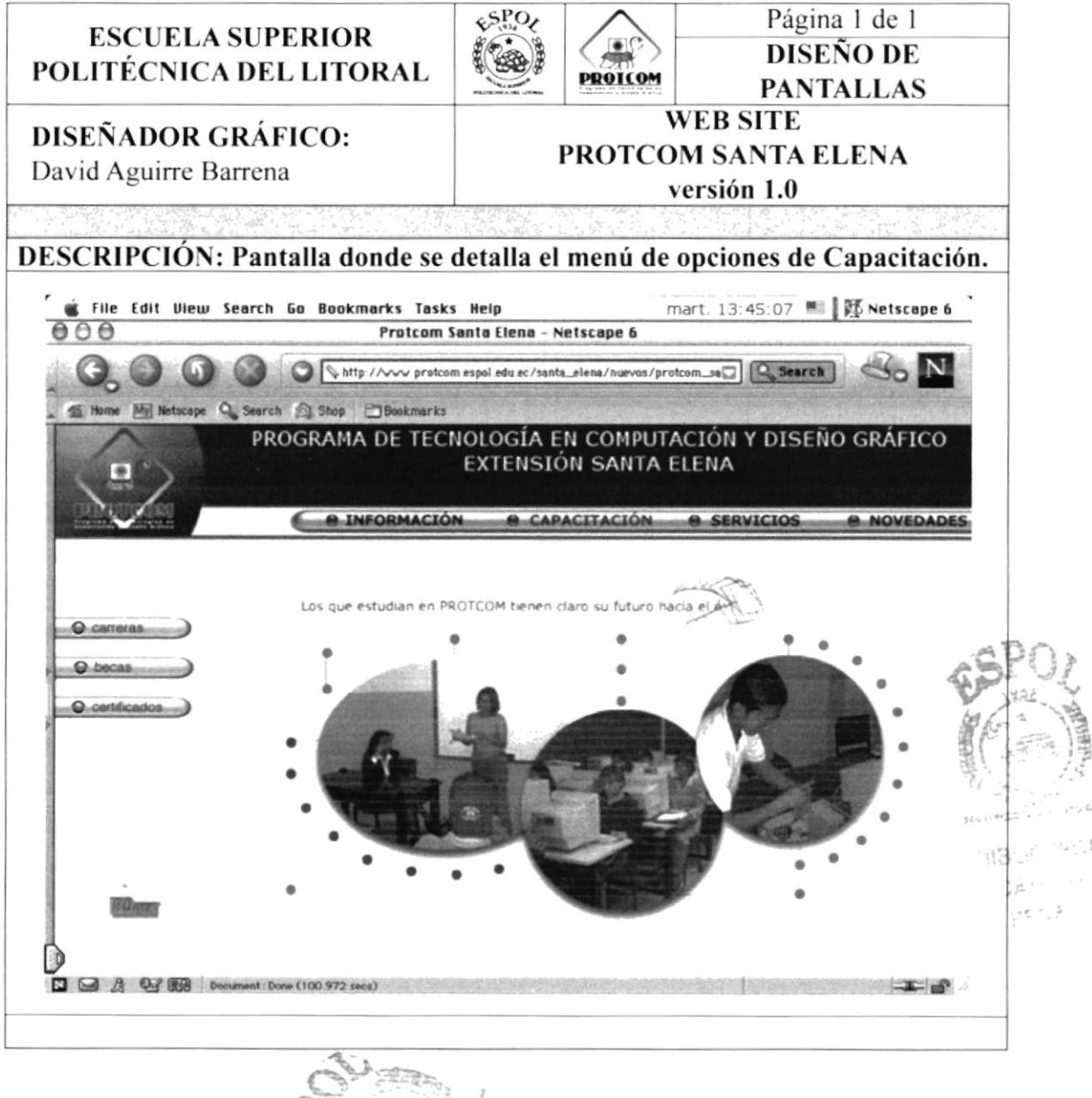

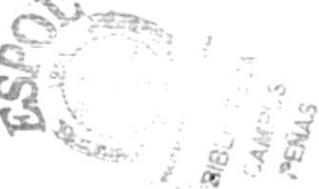

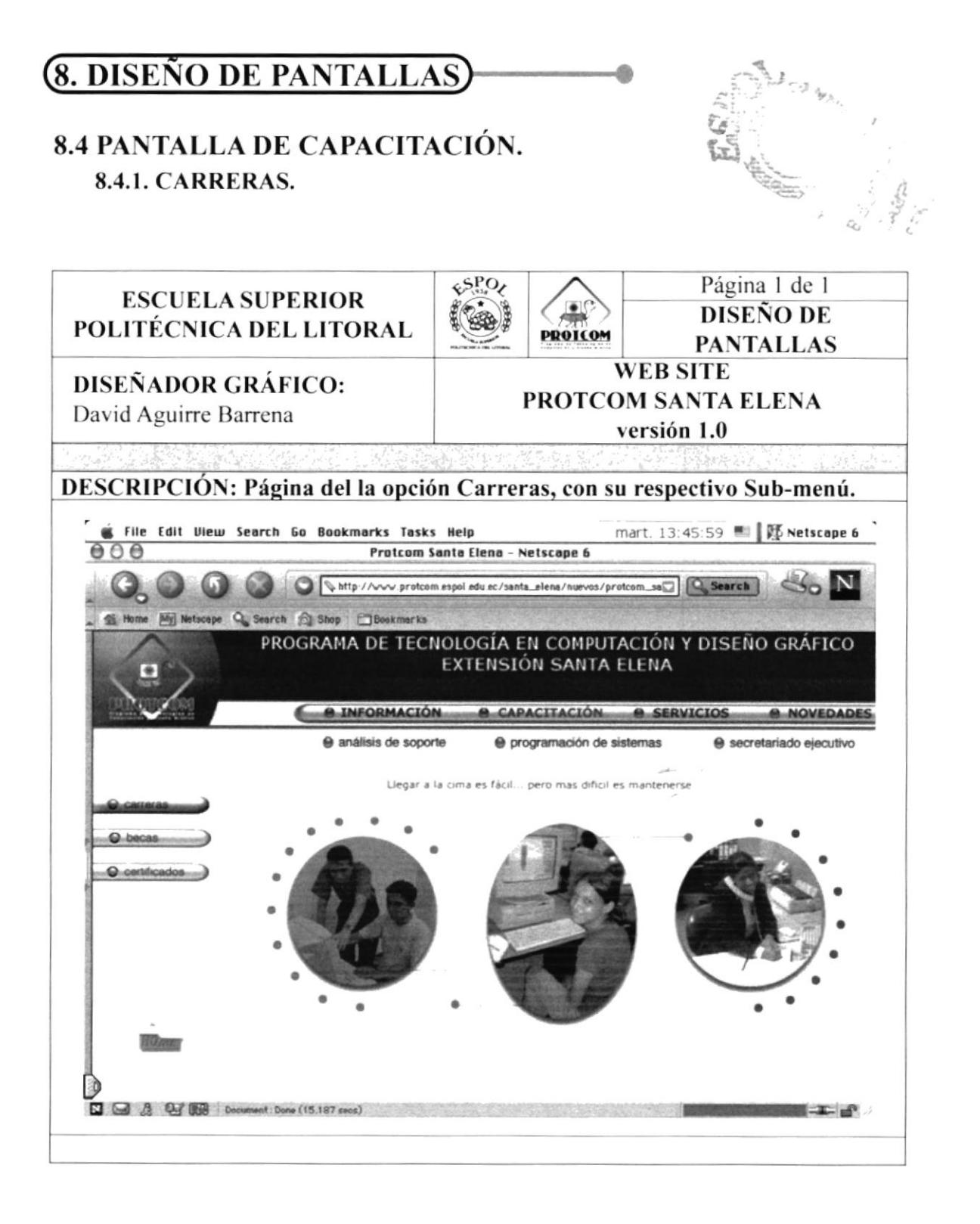

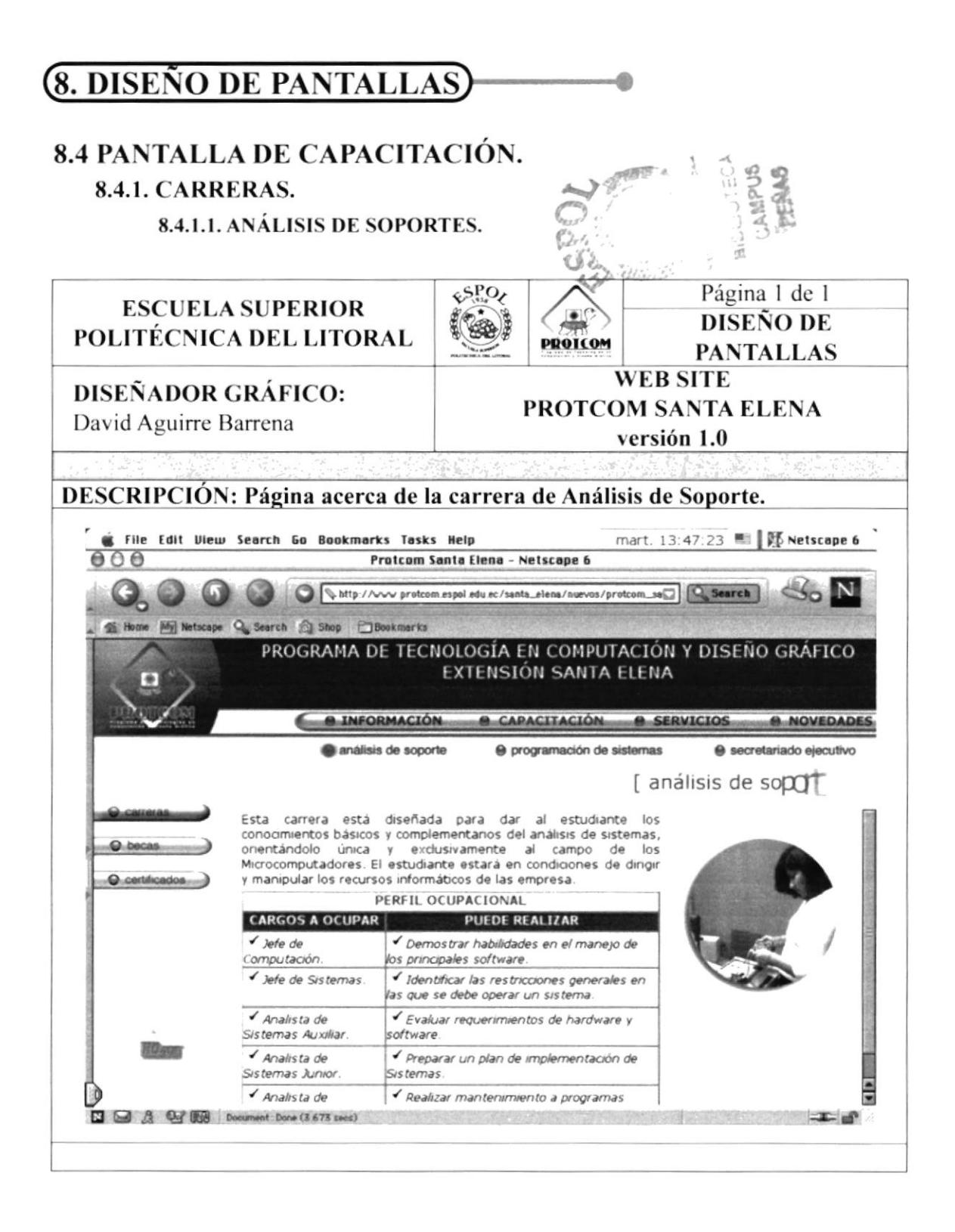

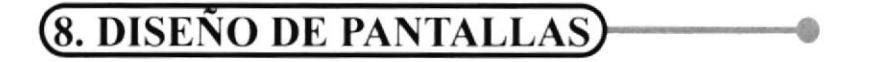

### **8.4 PANTALLA DE CAPACITACIÓN.**

### 8.4.1. CARRERAS.

8.4.1.2. PROGRAMACIÓN DE SISTEMAS.

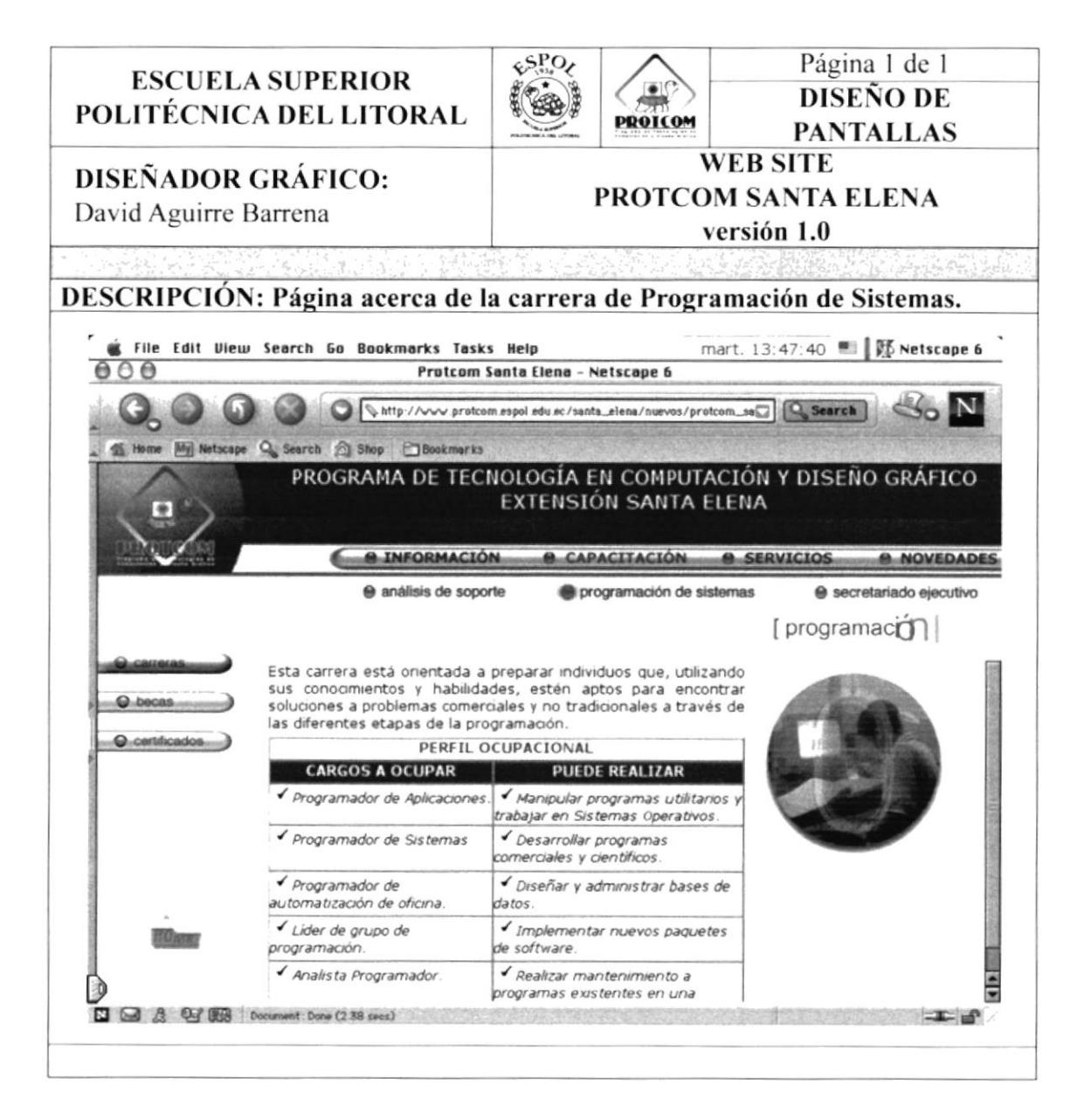

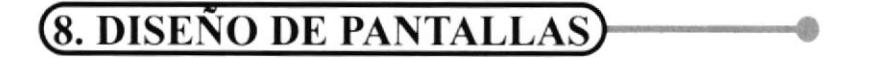

### **8.4 PANTALLA DE CAPACITACIÓN.**

#### **8.4.1. CARRERAS.**

8.4.1.3. SECRETARIADO EJECUTIVO.

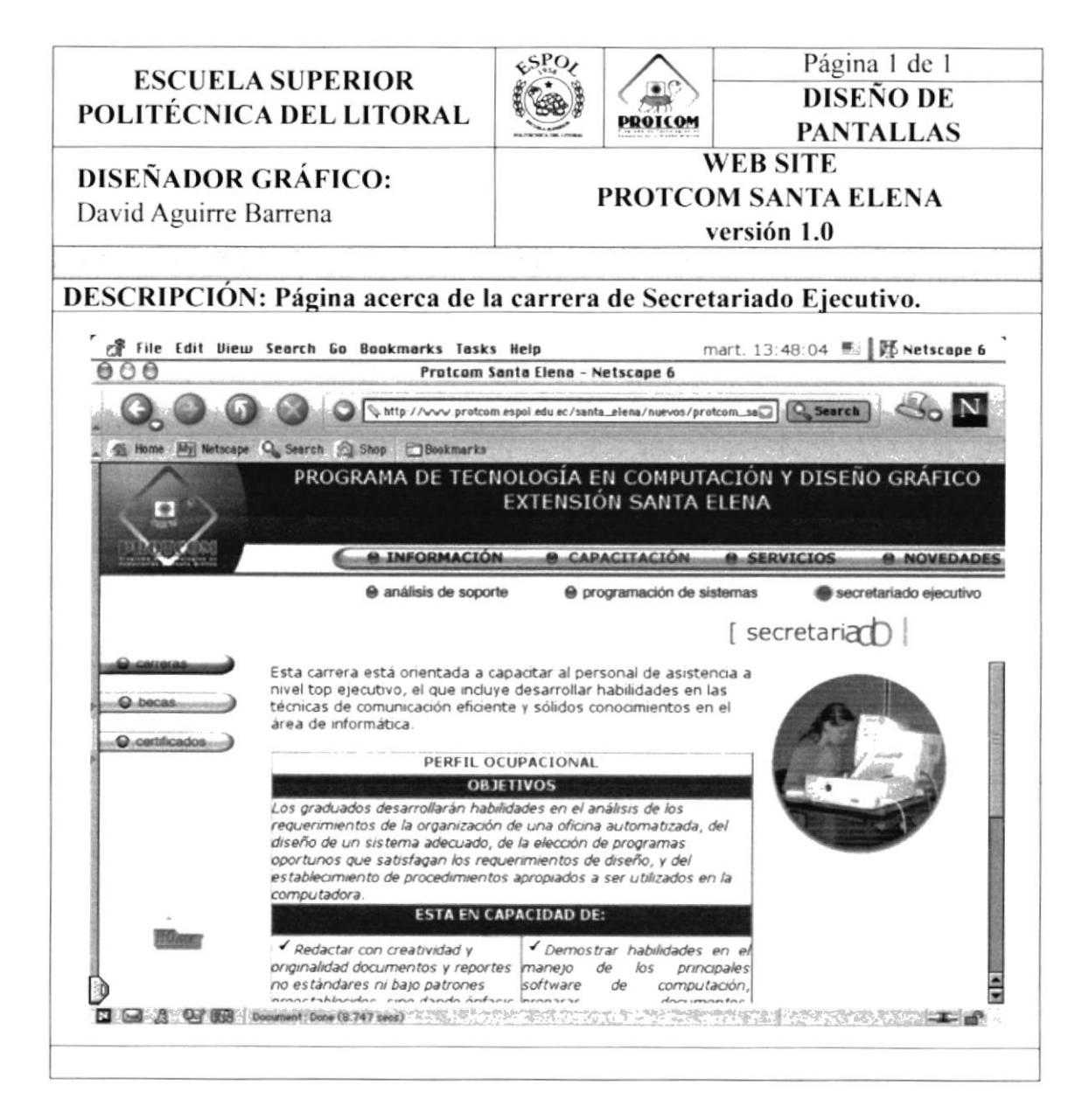

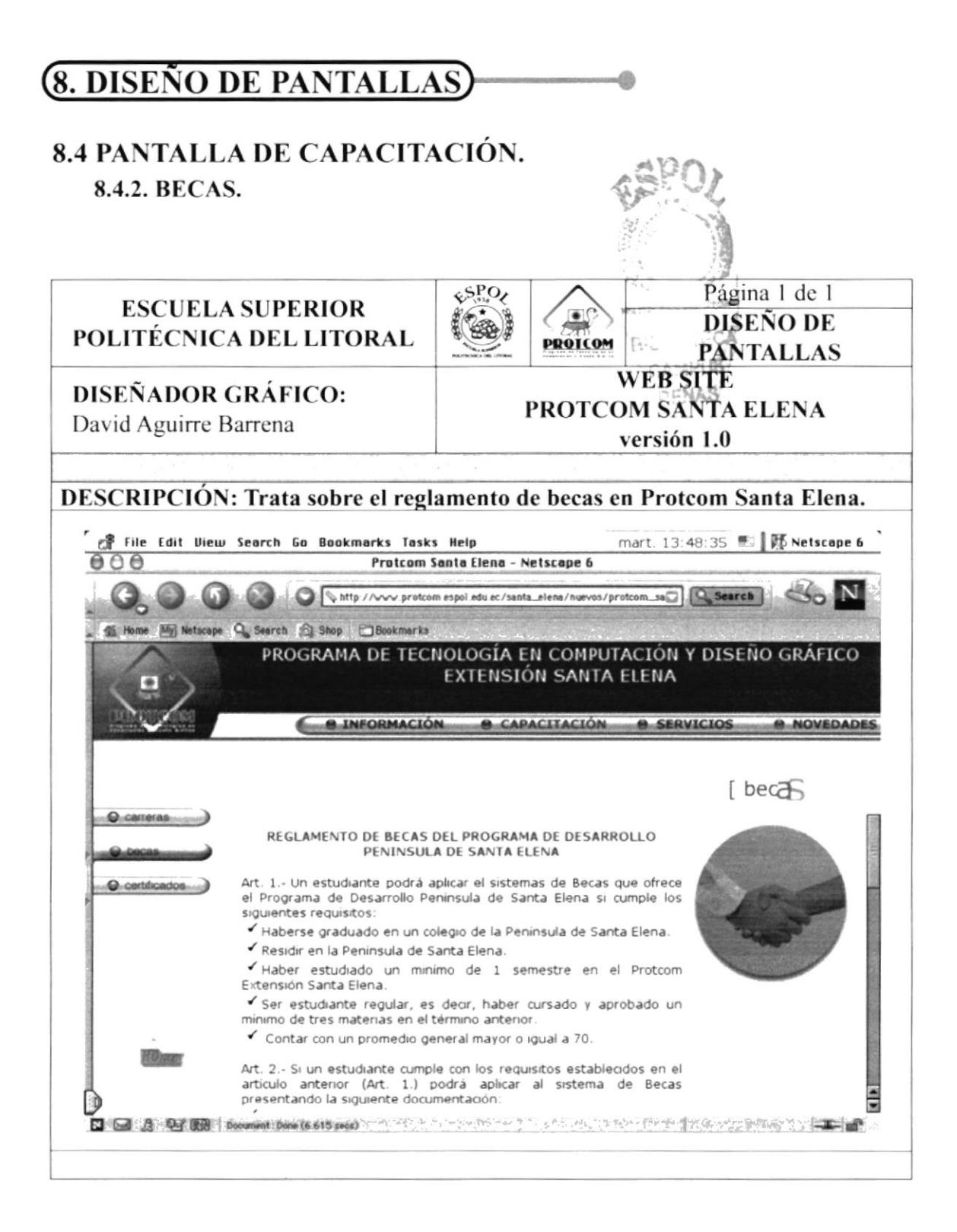

### 8.4 PANTALLA DE CAPACITACIÓN. 8.4.3. CERTIFICADOS.

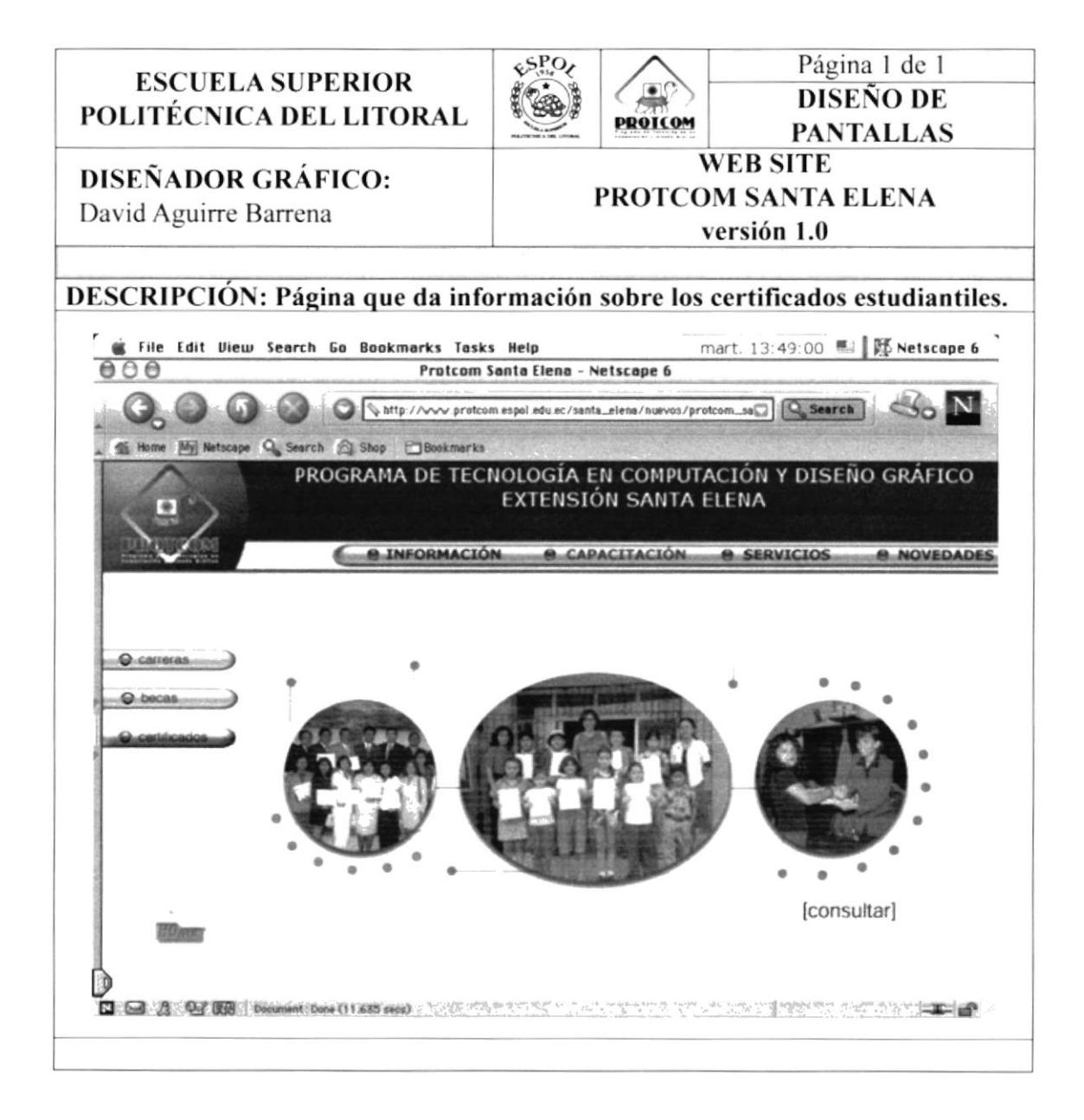

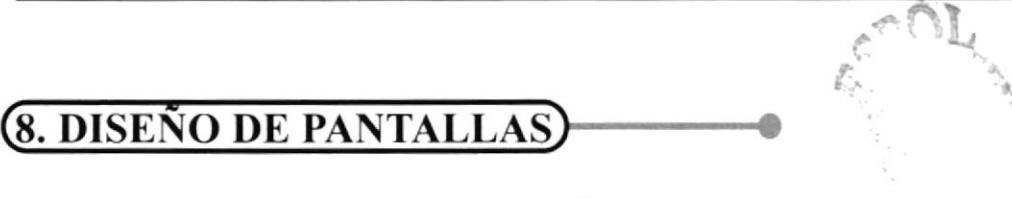

### **8.4 PANTALLA DE CAPACITACIÓN.**

#### 8.4.3. CERTIFICADOS.

8.4.3.1. CERTIFICADO CONSULTA.

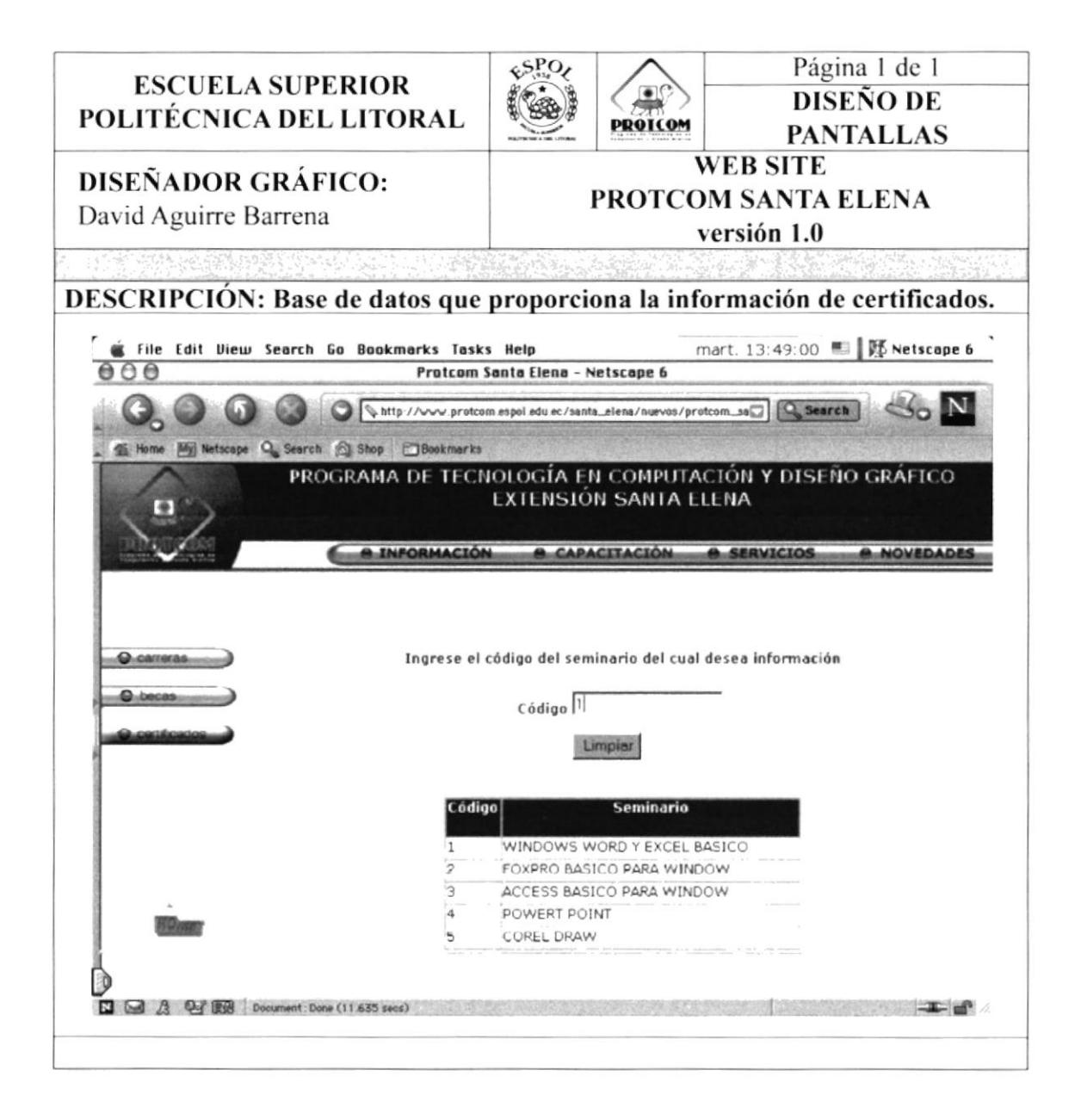

### **8.5 PANTALLA DE SERVICIOS**

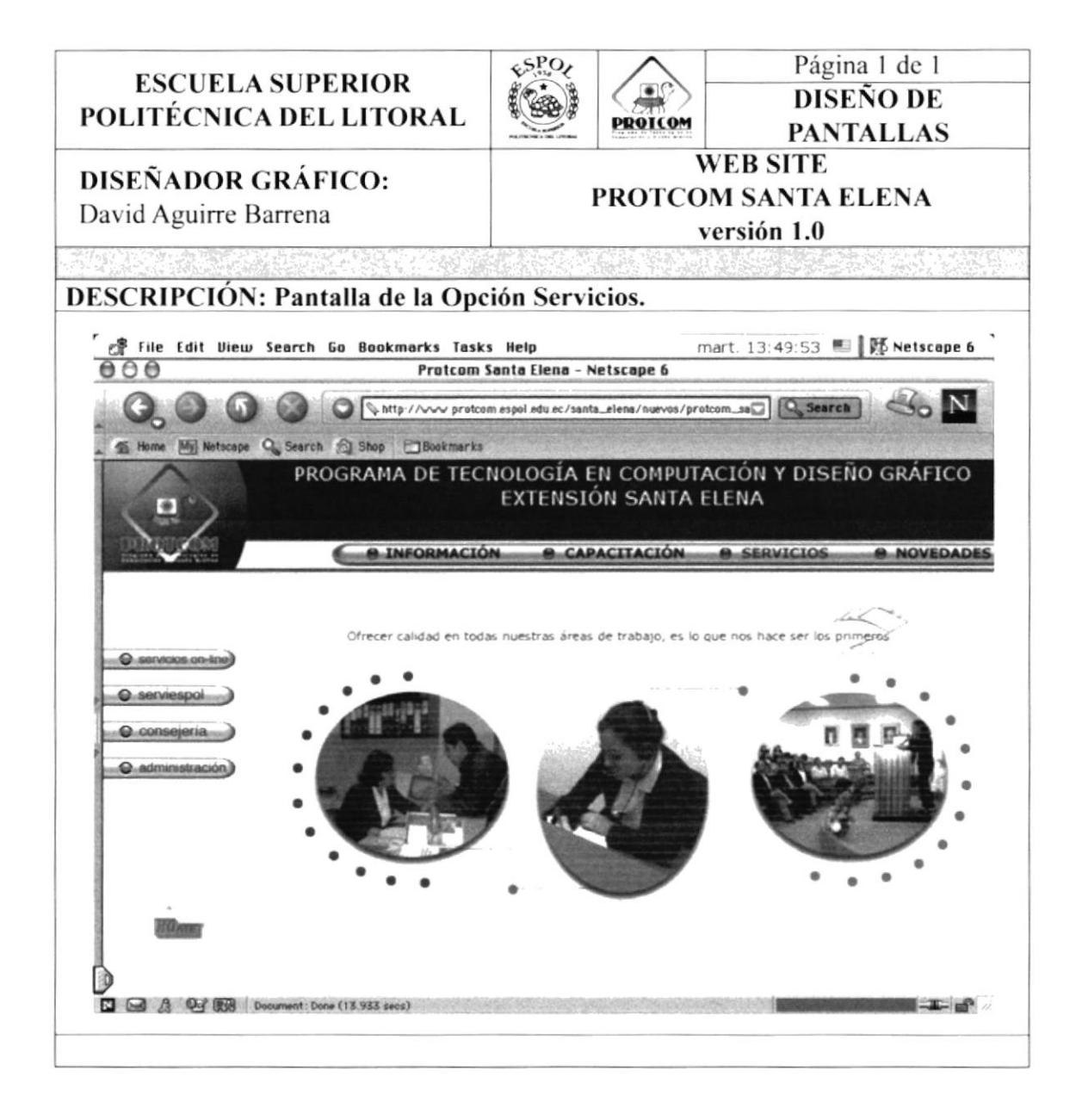

### **8.5 PANTALLA DE SERVICIOS** 8.5.1. SERVICIOS ON LINE.

Página 1 de 1  $$^{8PO}$ **ESCUELA SUPERIOR**  $\bullet$ **DISEÑO DE** POLITÉCNICA DEL LITORAL **PROTCOM PANTALLAS WEB SITE DISEÑADOR GRÁFICO:** PROTCOM SANTA ELENA David Aguirre Barrena versión 1.0 **DESCRIPCIÓN: Pantalla de la Opción Servicios On Line.** f File Edit View Search Go Bookmarks Tasks Help mart. 13:50:15 | | | | Netscape 6 Protcom Santa Elena - Netscape 6  $000$ O http://www.protcom.espol.edu.ec/santa\_elena/nuevos/protcom\_som Q Search ti Home [Mg] Netscape Q Search | Shop | Bookmarks PROGRAMA DE TECNOLOGÍA EN COMPUTACIÓN Y DISEÑO GRÁFICO EXTENSIÓN SANTA ELENA **A INFORMACIÓN** CAPACITACIÓN **SERVICIOS B NOVEDADE** e notas de estudiantes e noticias □ □ 公 ① 眼 Document, Done (9,488 secs)  $T = 100$ 

### **8.5 PANTALLA DE SERVICIOS.** 8.5.1. SERVICIOS ON LINE.

#### 8.5.1.1. NOTAS-CONSULTA.

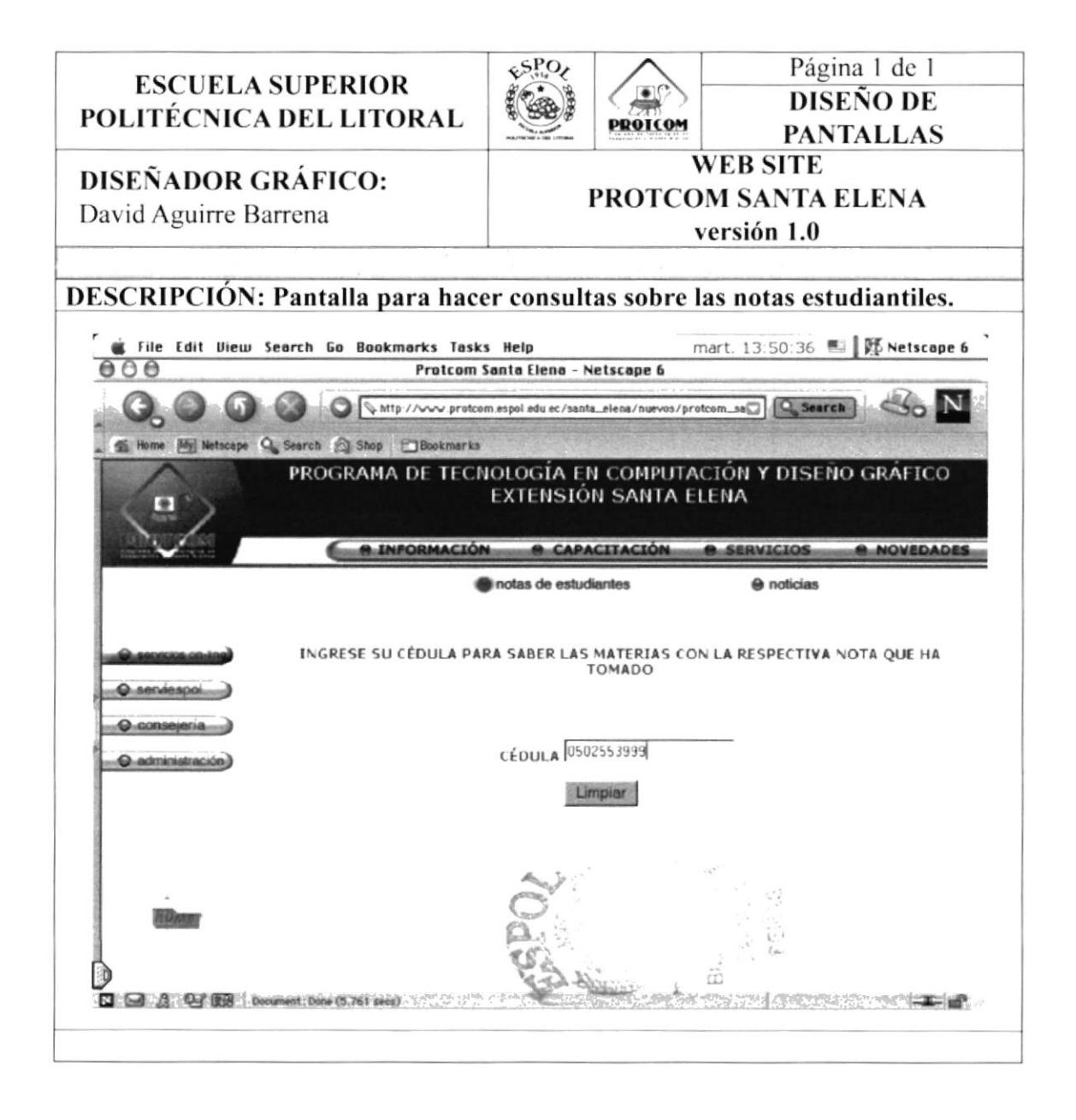

### **8.5 PANTALLA DE SERVICIOS.** 8.5.1. SERVICIOS ON LINE.

#### 8.5.1.2. NOTAS-RESPUESTA.

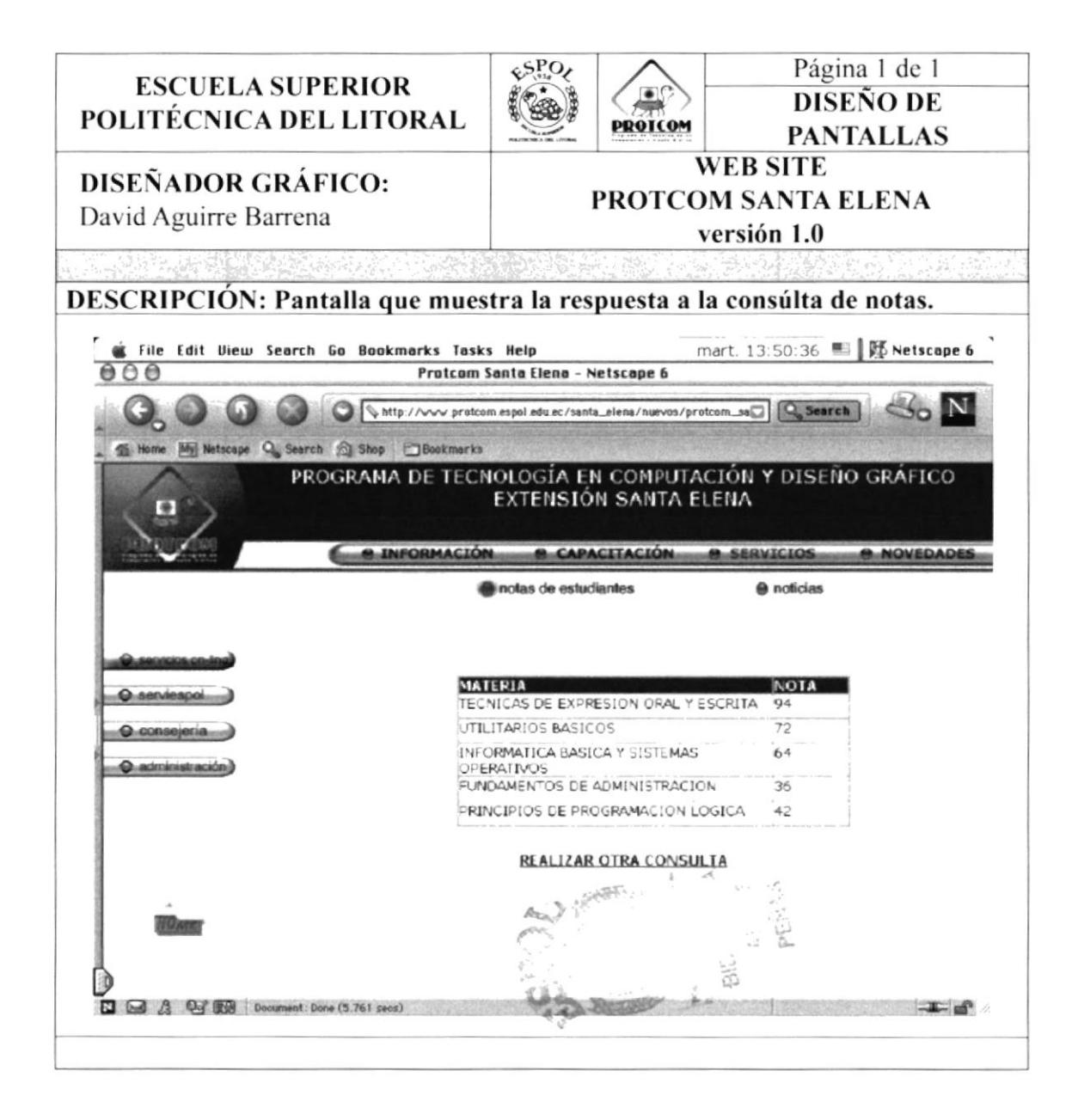

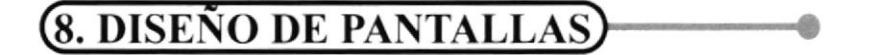

### **8.5 PANTALLA DE SERVICIOS.** 8.5.1. SERVICIOS ON LINE.

#### 8.5.1.3. NOTICIAS-CONSULTA.

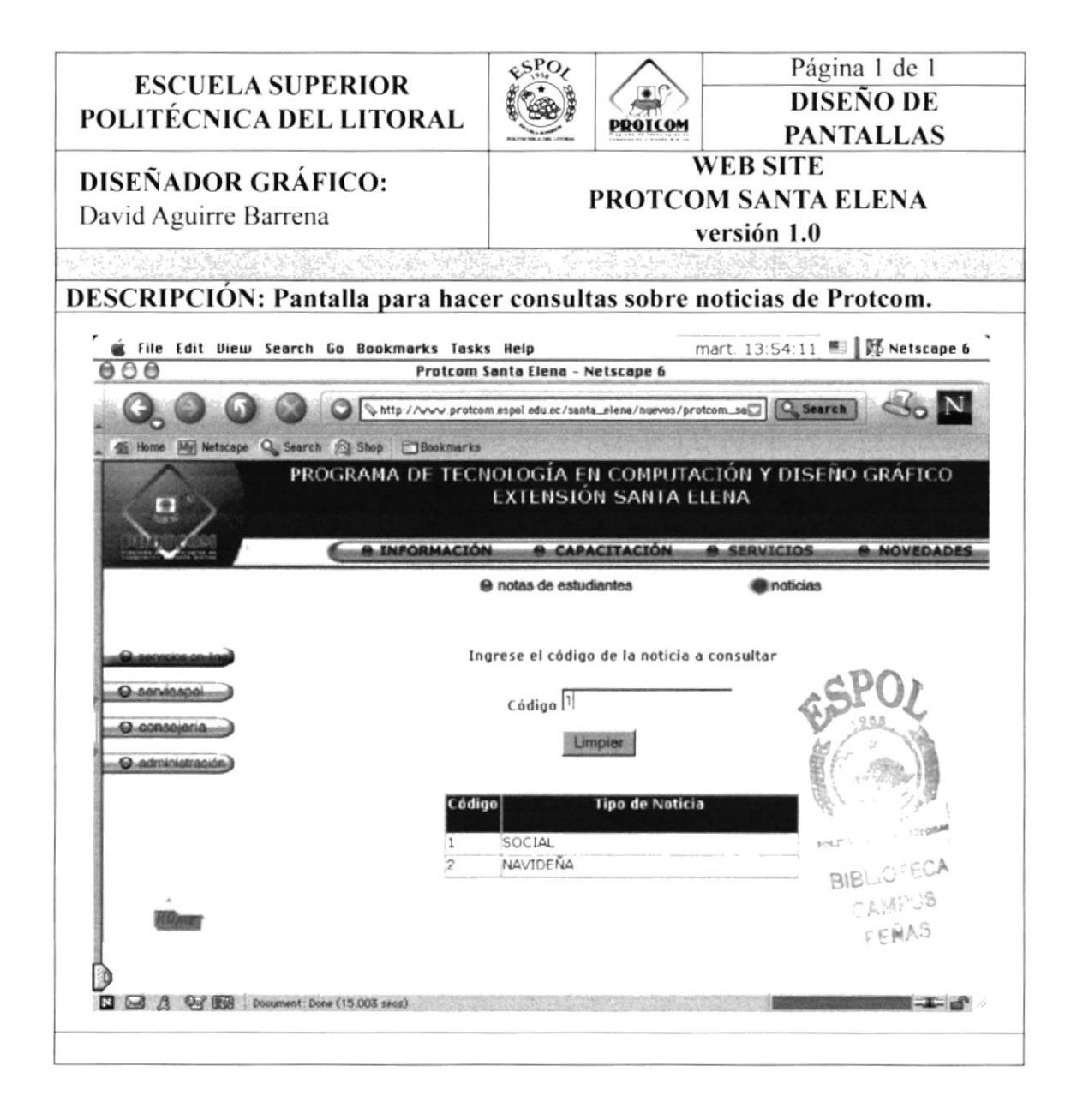

### **8.5 PANTALLA DE SERVICIOS.** 8.5.1. SERVICIOS ON LINE.

#### 8.5.1.4. NOTICIAS-RESPUESTA.

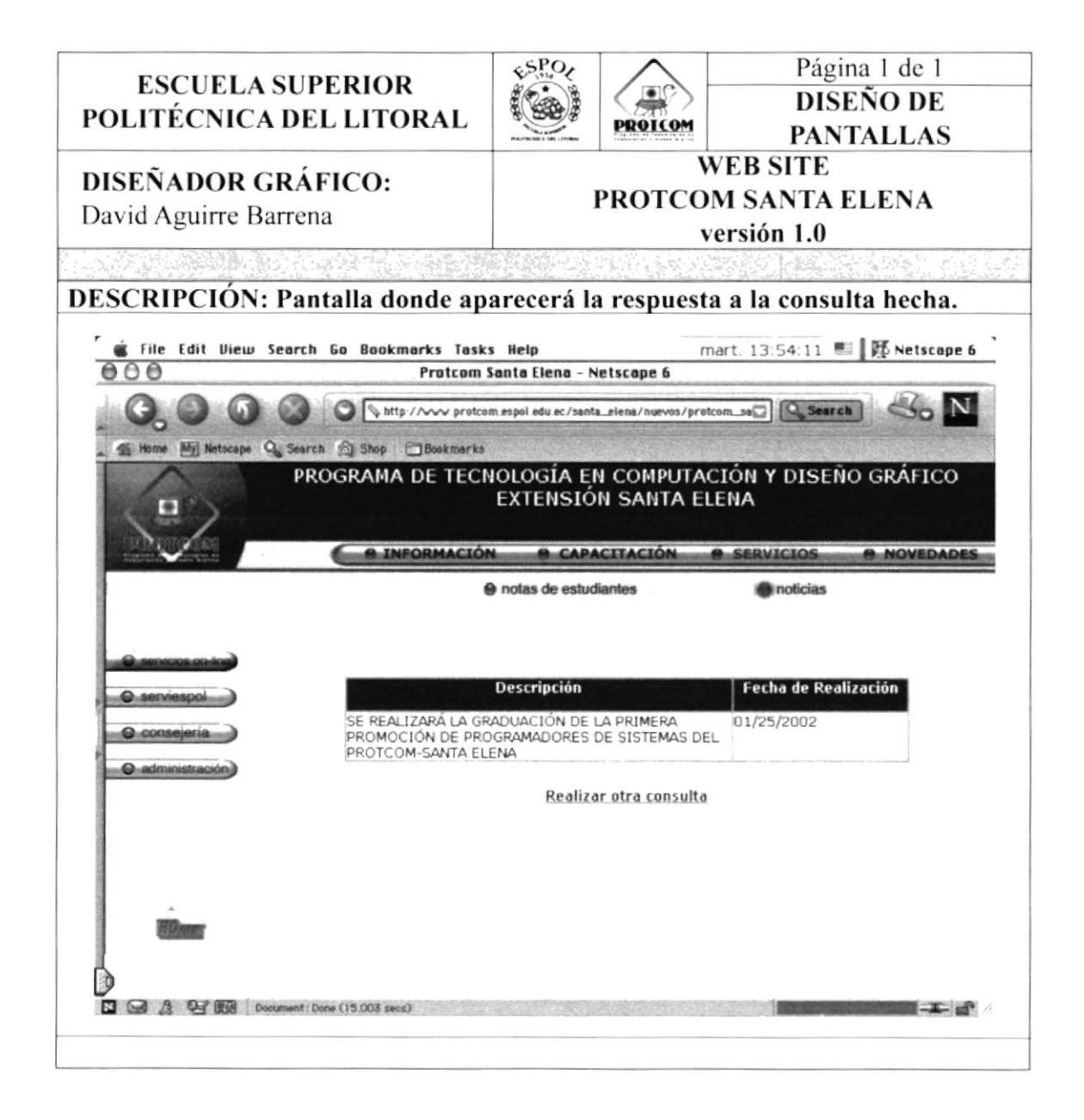

### **8.5 PANTALLA DE SERVICIOS.** 8.5.2. SERVIESPOL.

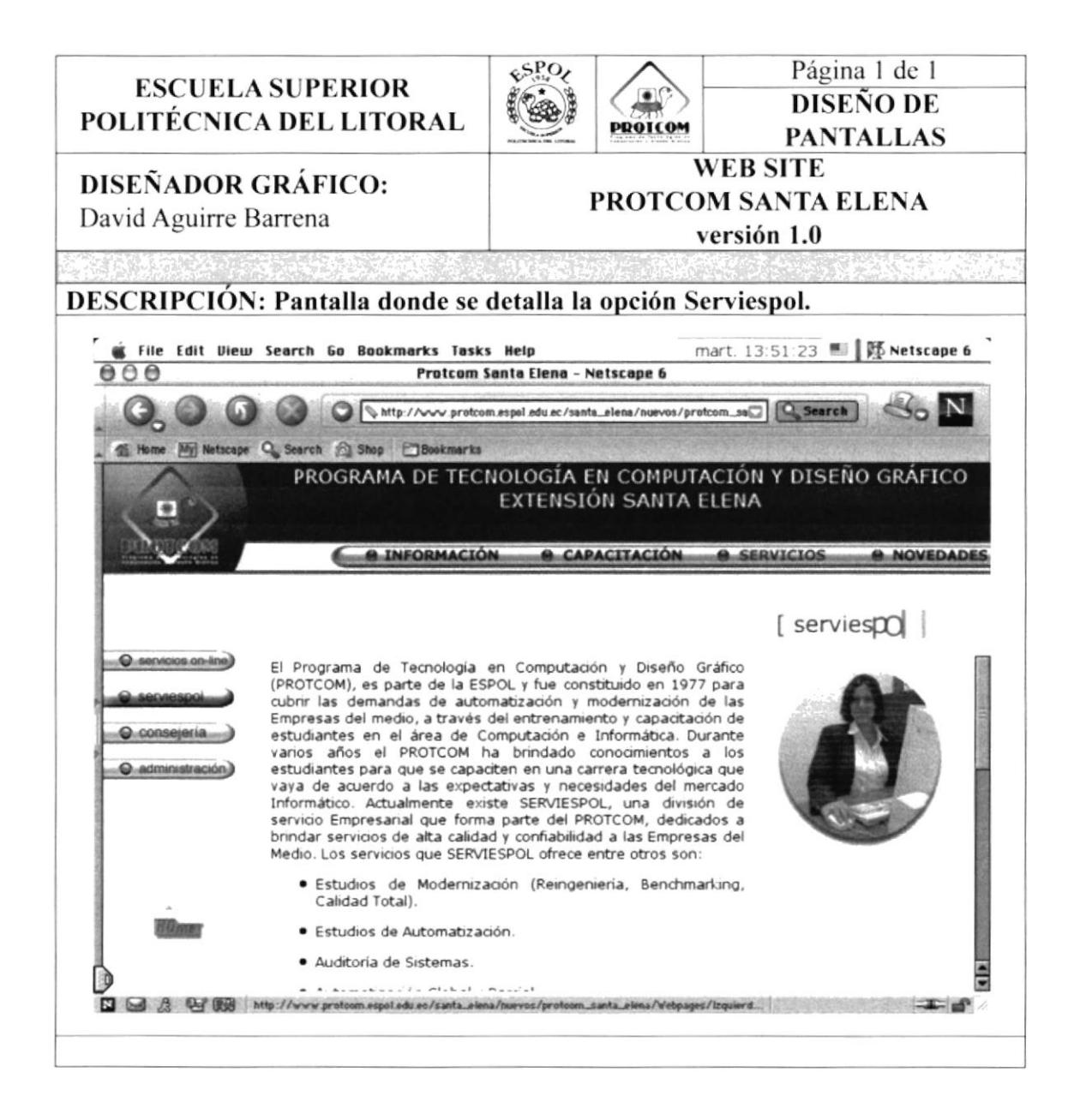

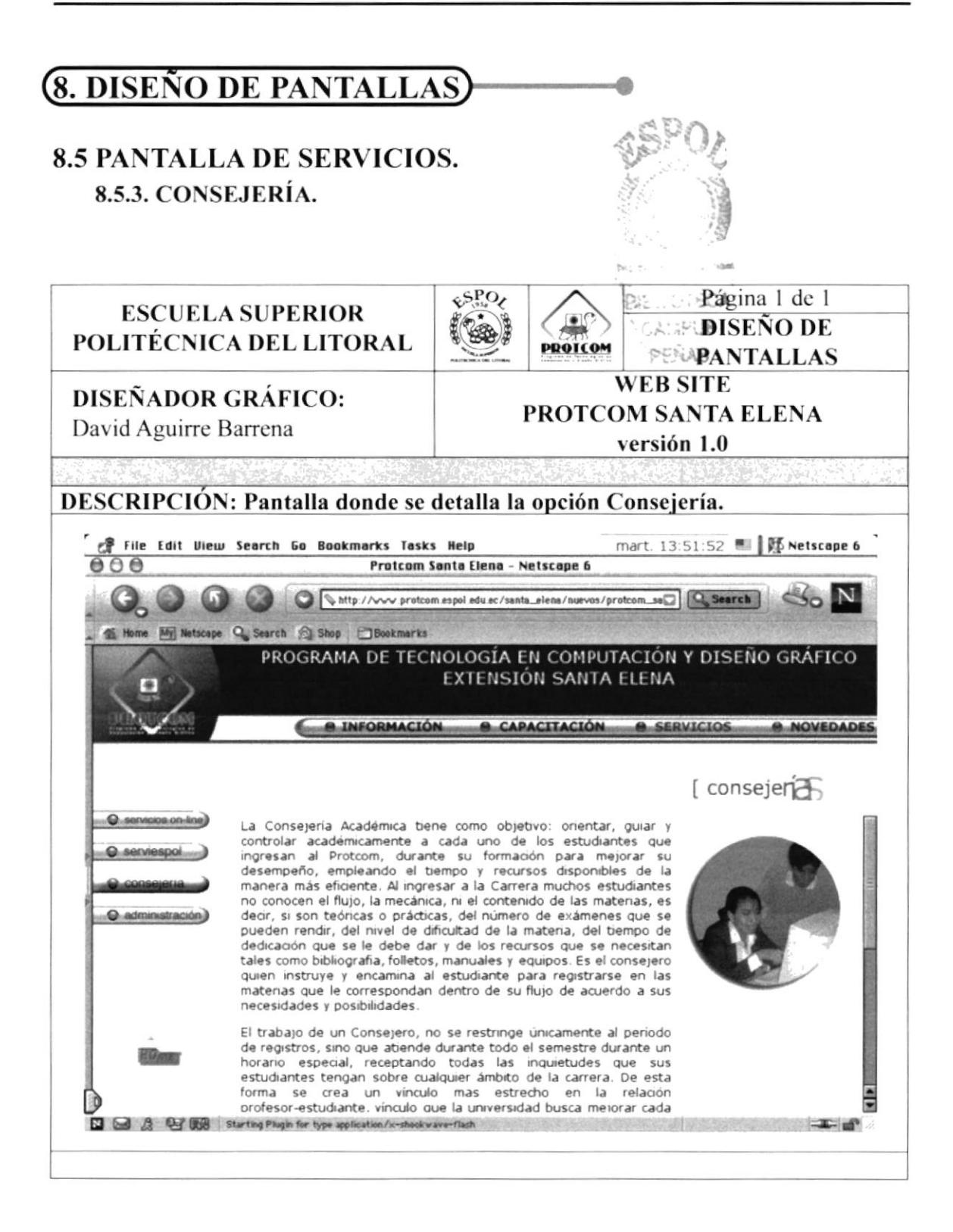

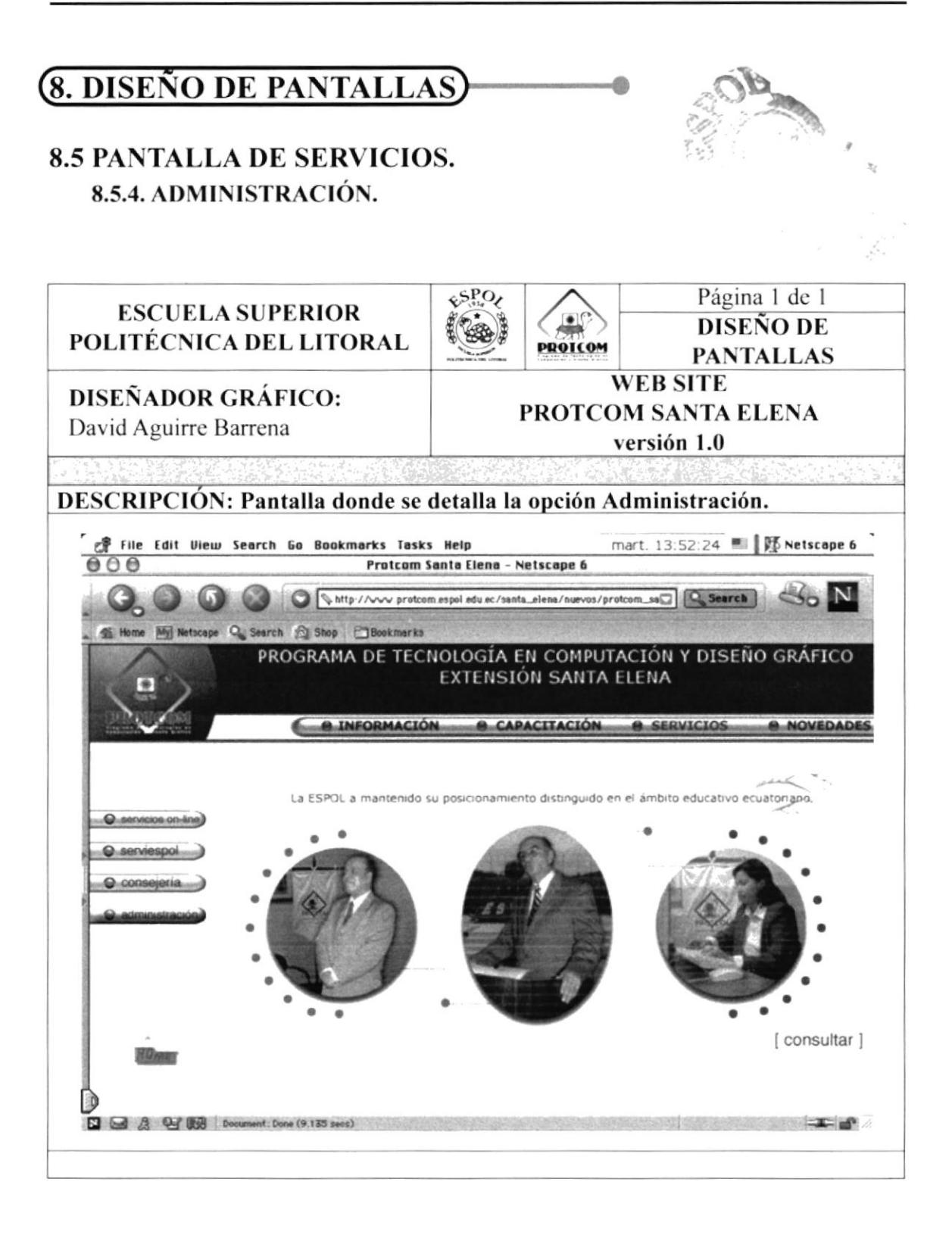

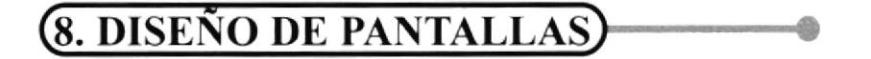

#### **8.5 PANTALLA DE SERVICIOS.** 8.5.4. ADMINISTRACIÓN.

8.5.4.1 ADMINISTRACIÓN-CONSULTA.

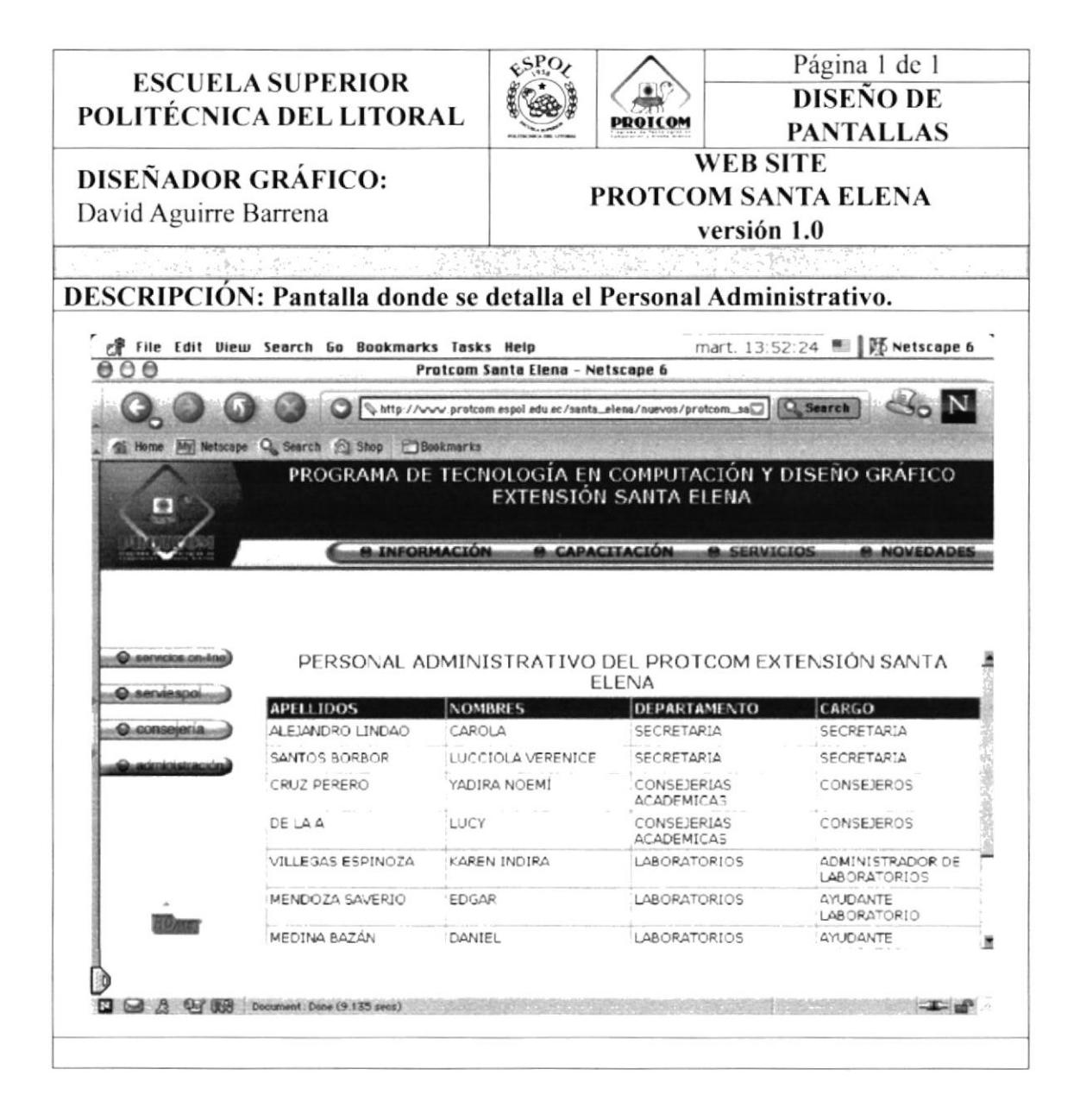

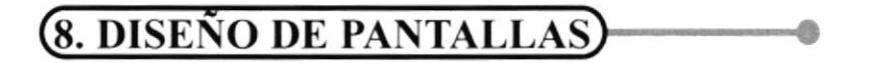

### **8.6. PANTALLA DE NOVEDADES.**

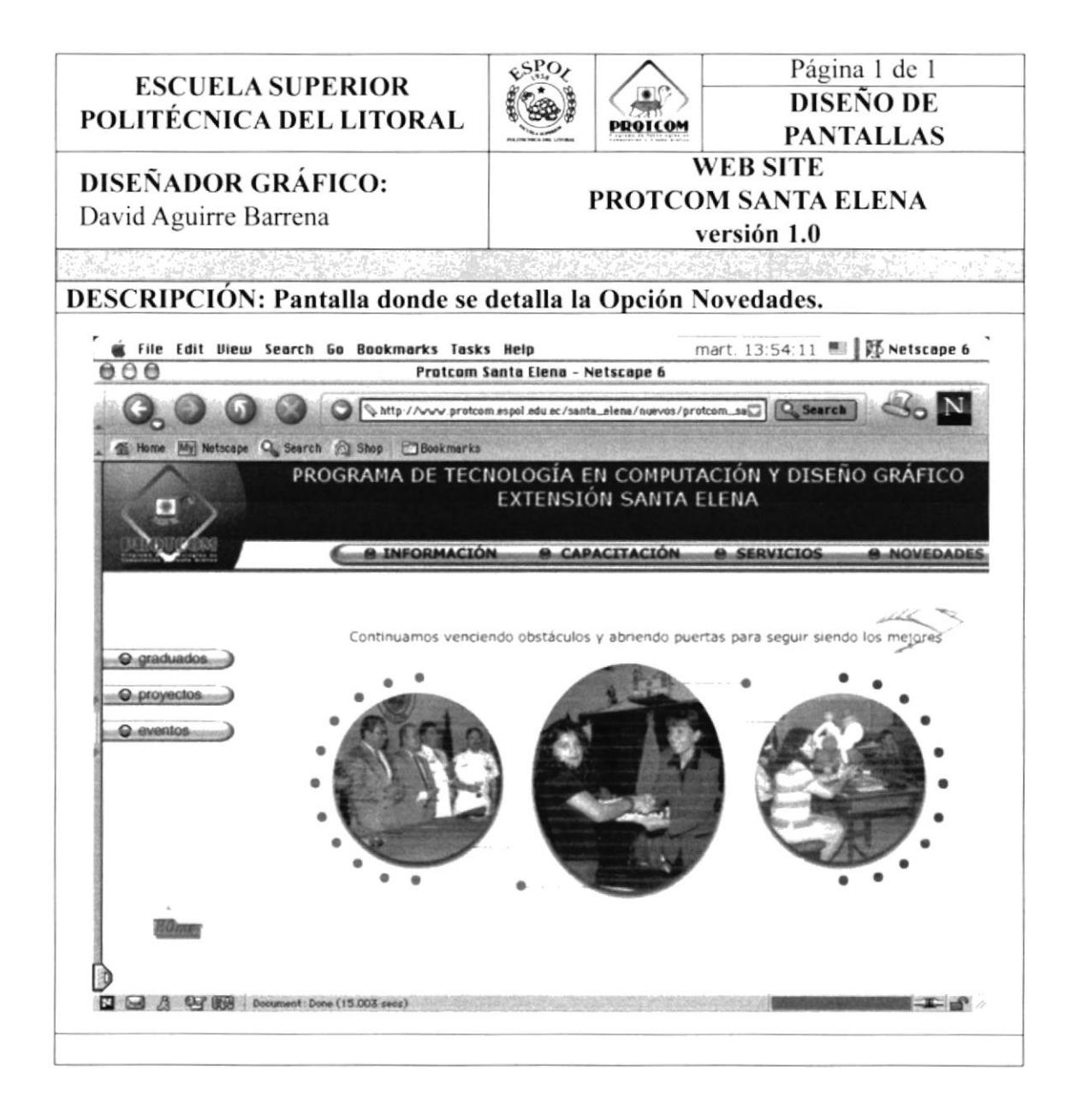

### **8.6. PANTALLA DE NOVEDADES.** 8.6.1. GRADUADOS.

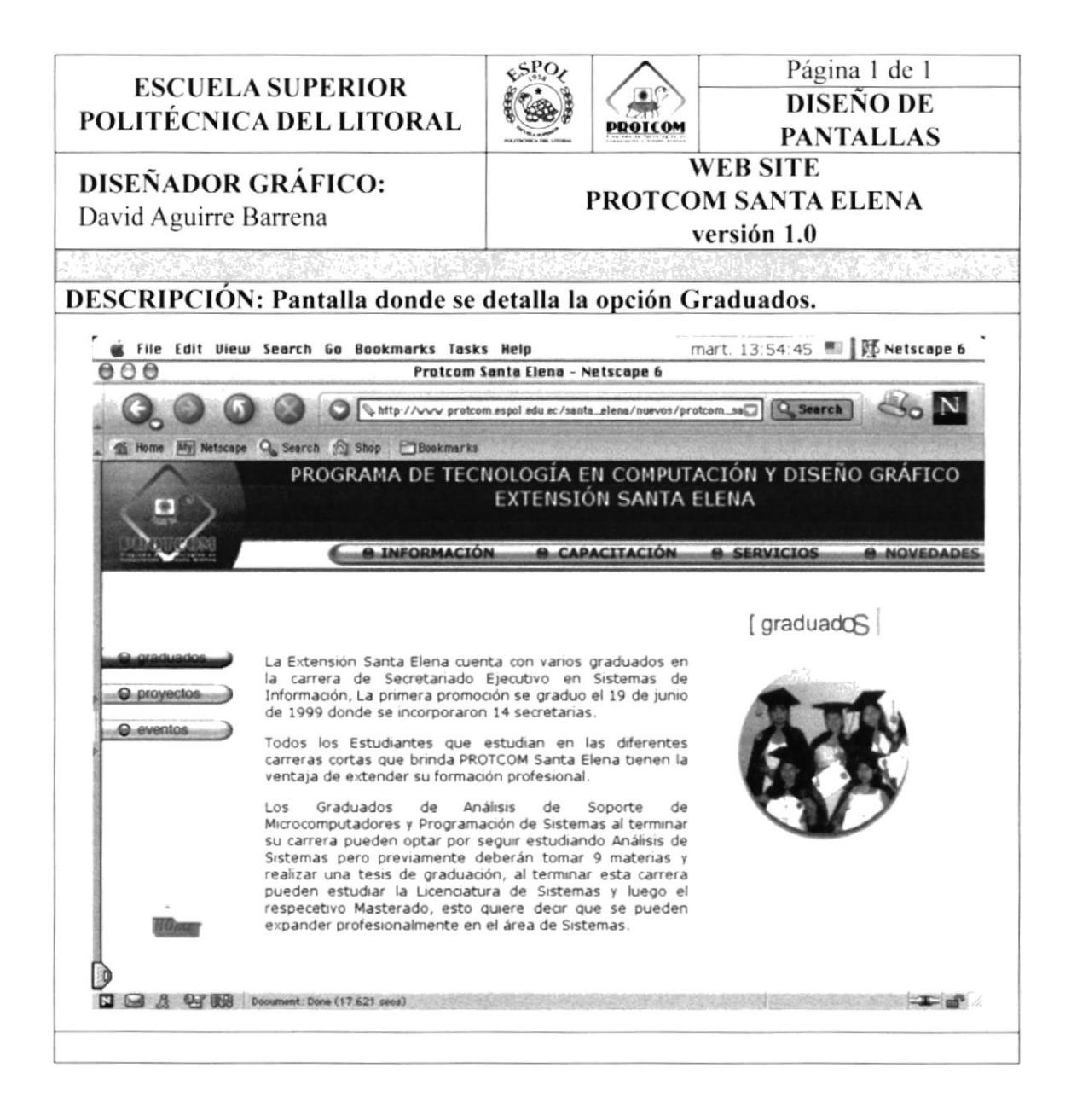

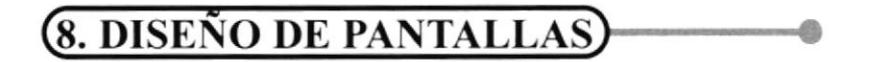

#### **8.6. PANTALLA DE NOVEDADES.** 8.6.2. PROYECTOS.

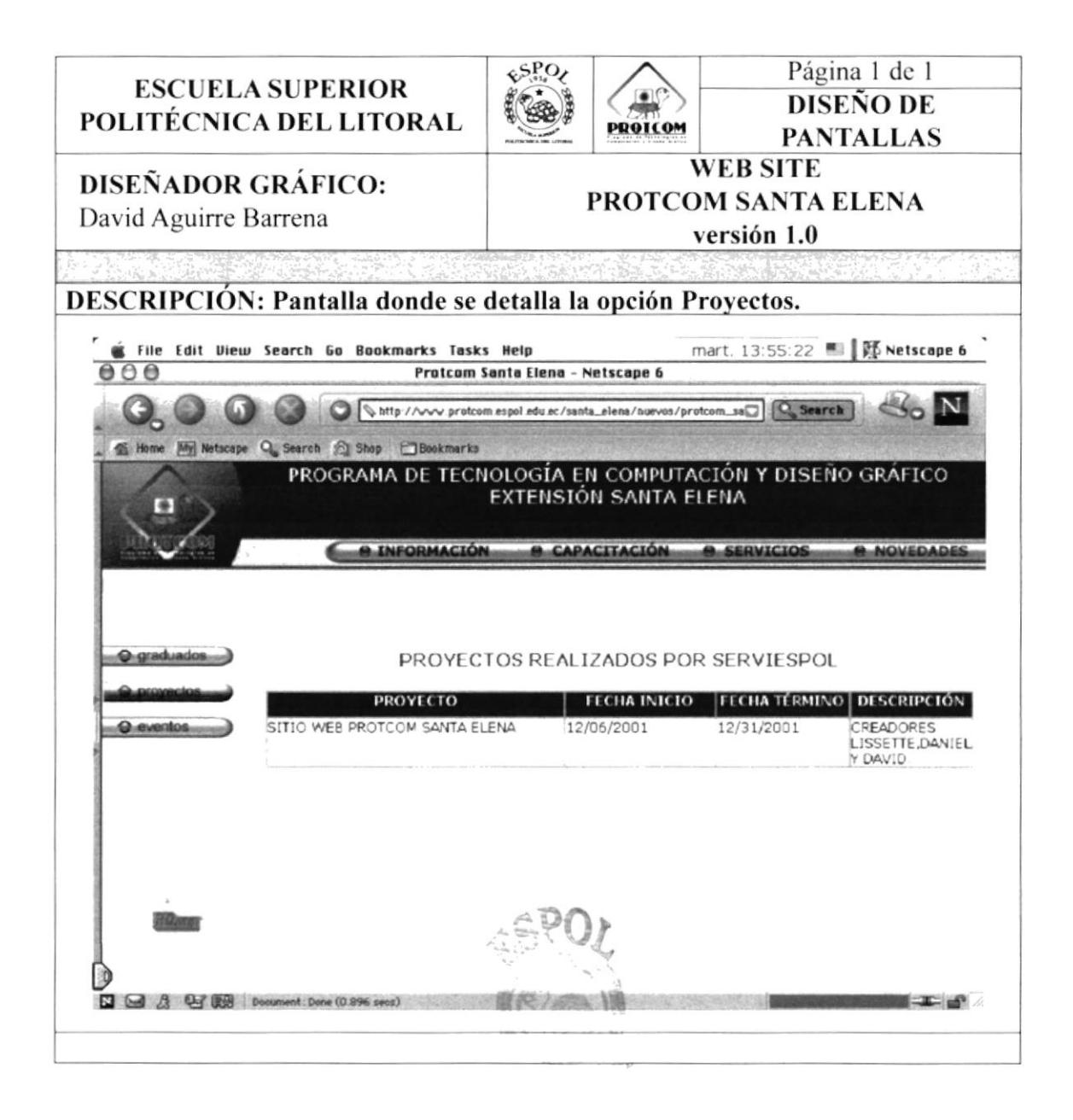

#### **8.6. PANTALLA DE NOVEDADES. 8.6.3. EVENTOS.**

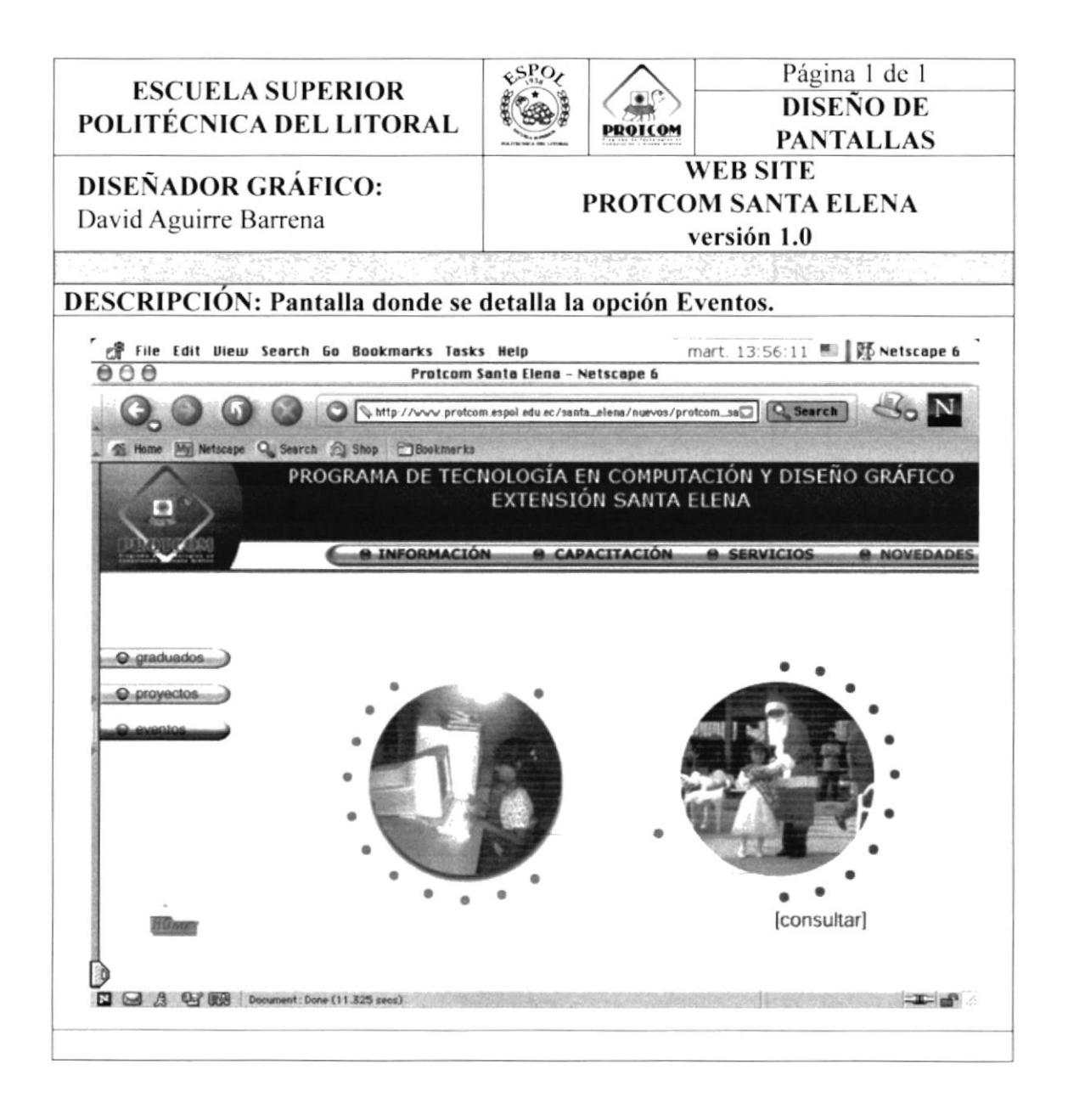

#### **8.6. PANTALLA DE NOVEDADES. 8.6.3. EVENTOS.**

8.6.3.1. EVENTOS-CONSULTA.

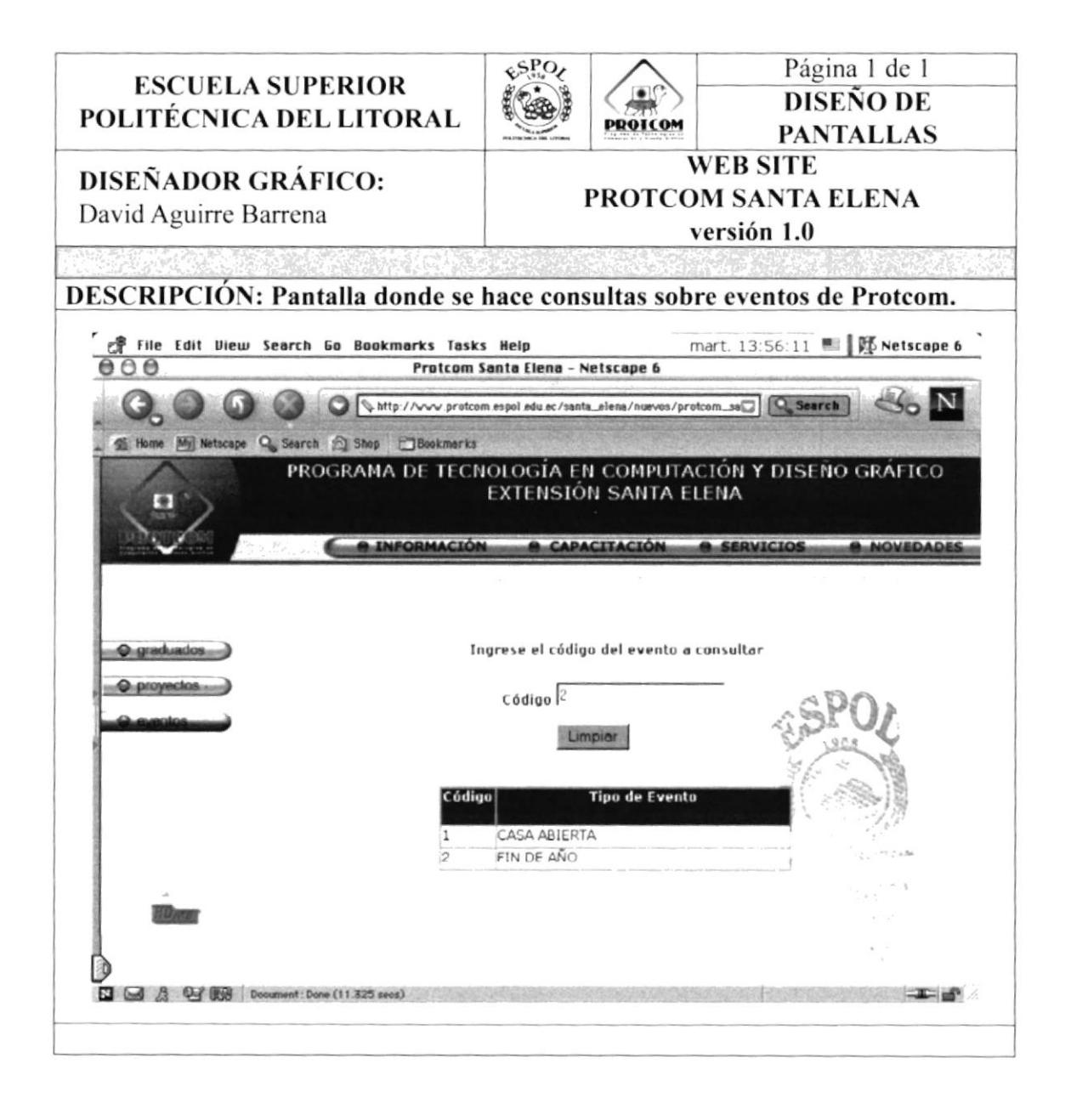

### **8.6. PANTALLA DE NOVEDADES. 8.6.3. EVENTOS.**

8.6.3.2. EVENTOS-RESPUESTA.

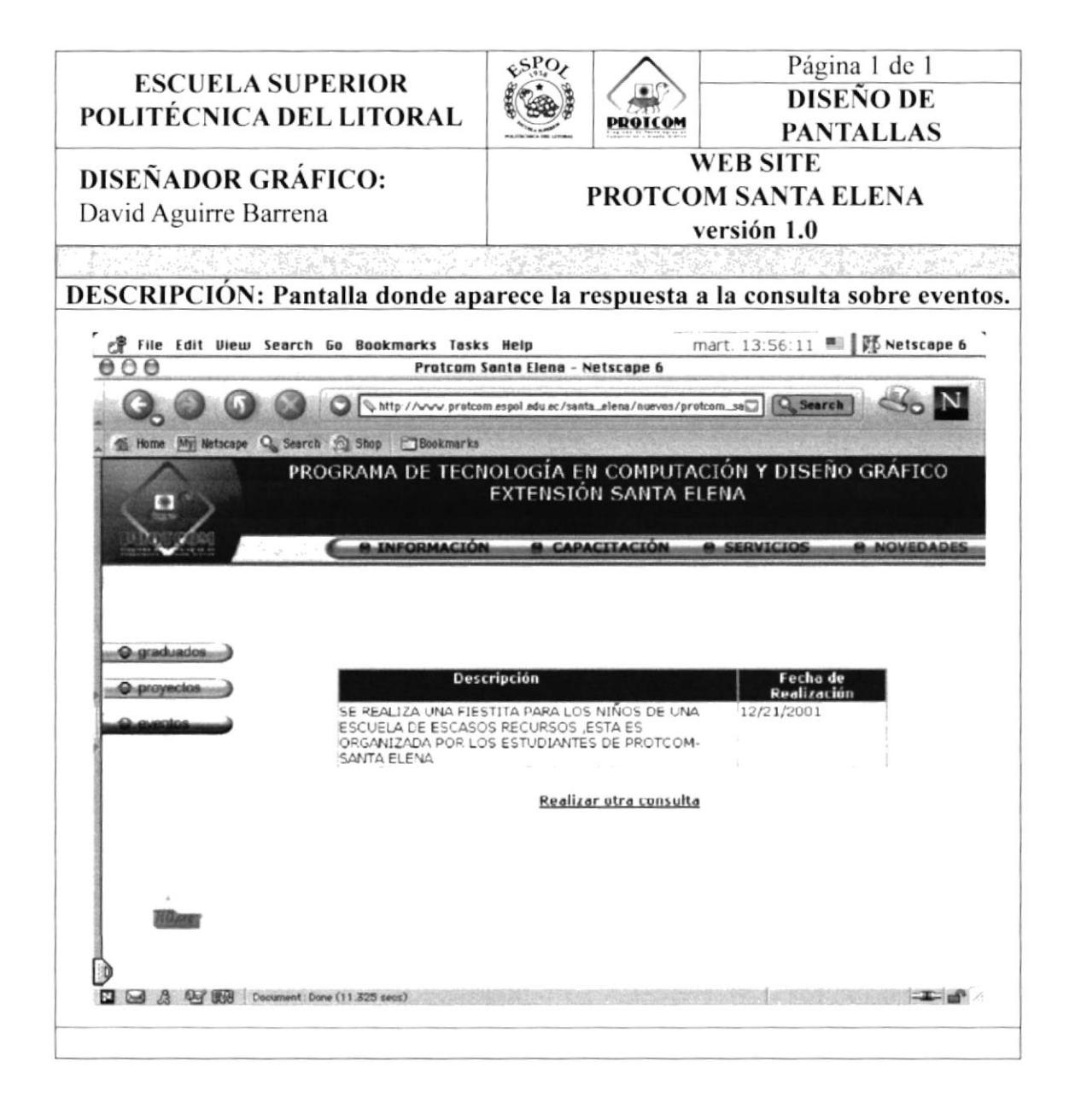